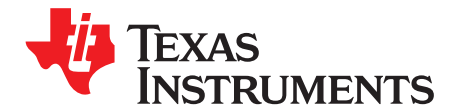

# *PGA411-Q1 EVM User's Guide*

The PGA411-Q1 EVM allows users to evaluate the functionality of the PGA411-Q1 device. This user's guide describes both the hardware platform containing a sample PGA411-Q1 device, and the graphical user interface (GUI) software used to configure the functionality and diagnostics on the PGA411-Q1 resolver-to-digital interface IC. In addition to evaluating the PGA411-Q1 device, the other objective of this board is to display in the GUI the position (angle) or velocity readings from a resolver sensor.

This document also includes the EVM schematics, bill of materials, and PCB layout.

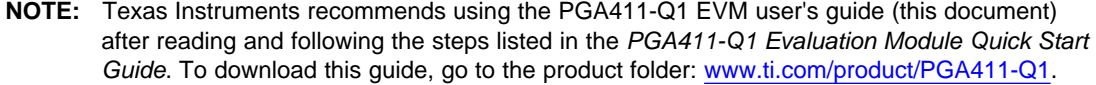

#### **Contents**

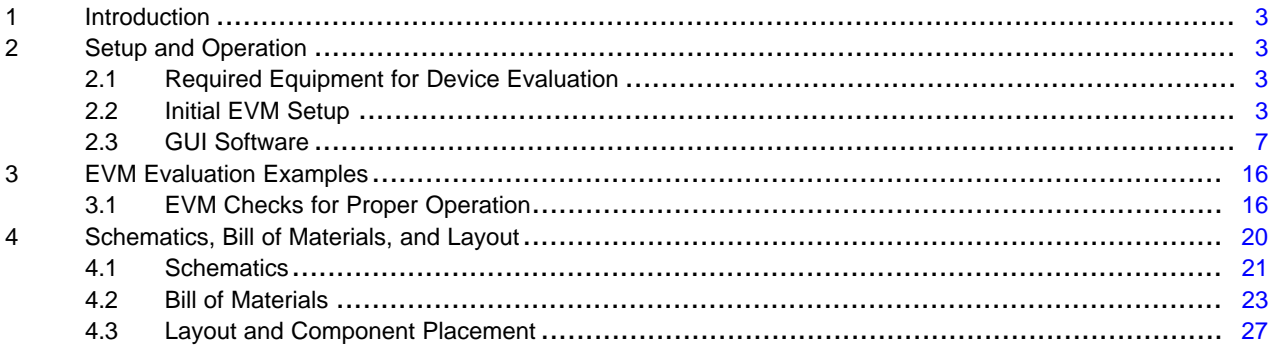

### **List of Figures**

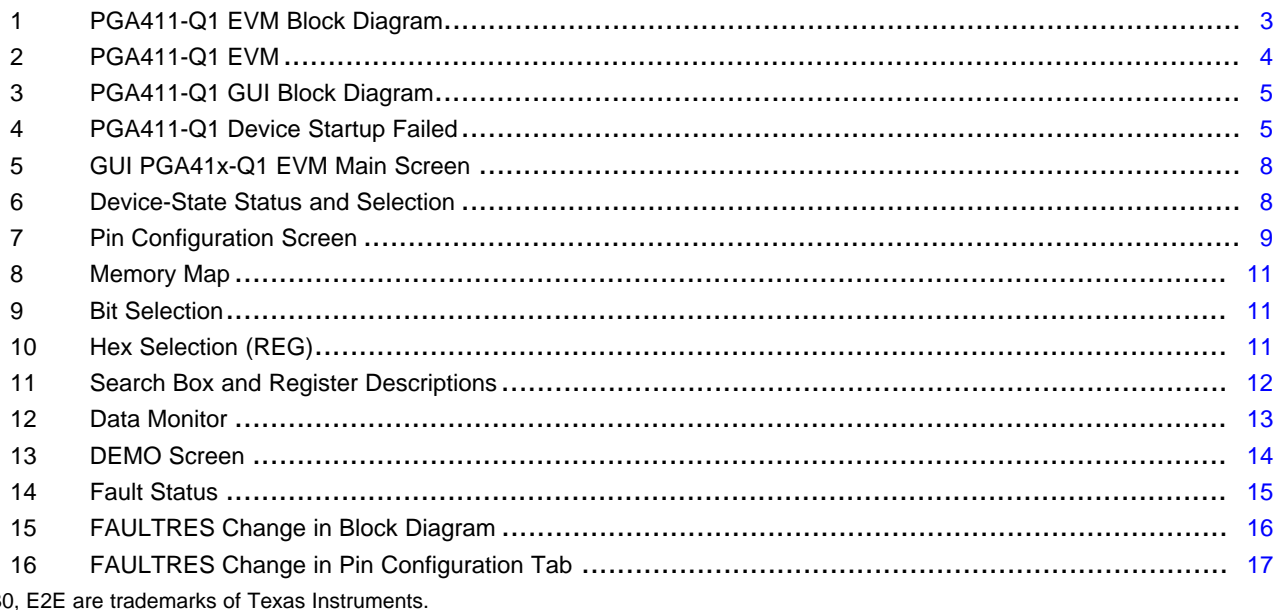

MSP430 Windows is a registered trademark of Microsoft Corporation. All other trademarks are the property of their respective owners.

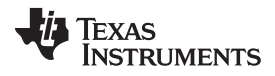

#### [www.ti.com](http://www.ti.com)

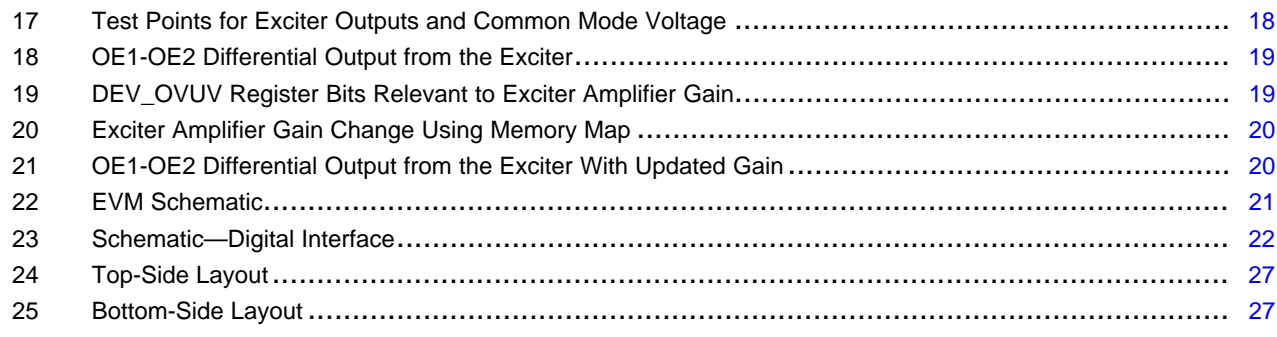

## **List of Tables**

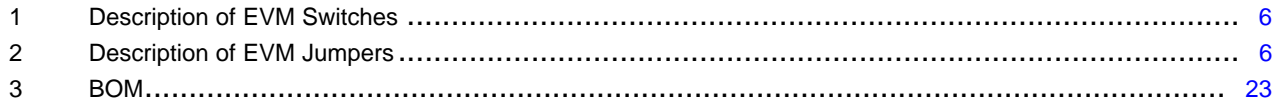

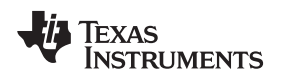

#### [www.ti.com](http://www.ti.com) *Introduction*

## <span id="page-2-0"></span>**1 Introduction**

The PGA411-Q1 evaluation module (EVM) is a board designed for the evaluation of the PGA411-Q1 resolver-to-digital interface IC from Texas Instruments. The PGA411-Q1 EVM incorporates all required circuitry and components with the following features:

- PGA411-Q1 resolver-to-digital interface with power supply & amp
- Texas Instruments' MSP430™ microcontroller used for controlling the PGA411-Q1 device through the I/O pins and a SPI port in addition to receiving digital data in different formats
- Voltage LDO regulator, TI's TLV716P, to provide configurable  $V_{10}$  voltages (3.3 V or 1.8 V)
- Voltage LDO regulator, TI's TPS735, for the 3.3-V MSP430
- Circuitry for interfacing general resolver sensors
- 20-MHz XTAL as PGA411-Q1 single reference clock
- Multiple test points for main analog and digital signals
- UART, JTAG, and USB connectors

[Figure](#page-2-4) 1 shows the PGA411-Q1 EVM architecture, where the key components and blocks previously listed can be identified.

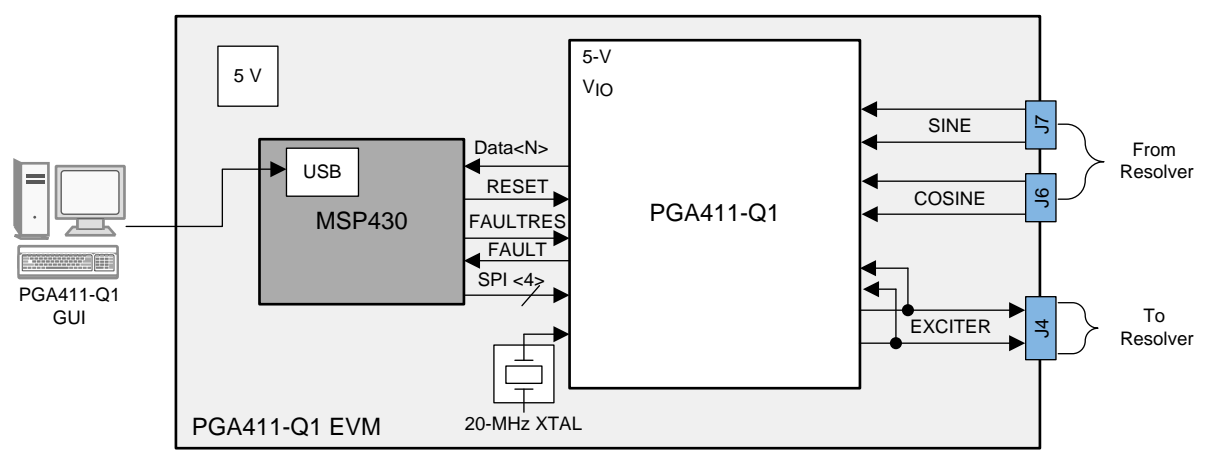

**Figure 1. PGA411-Q1 EVM Block Diagram**

## <span id="page-2-4"></span><span id="page-2-1"></span>**2 Setup and Operation**

## <span id="page-2-2"></span>*2.1 Required Equipment for Device Evaluation*

The following elements are required for proper operation and to receive consistent results with this user's guide:

- A single power supply that is capable of 5-V operation and a minimum current of 0.5 A
- A computer with Windows® XP or Windows 7 and .net Framework 4.0 or later
- The PGA411-Q1 GUI
- A resolver sensor connected to the correct ports. Refer to the resolver data sheet for more information.

## <span id="page-2-3"></span>*2.2 Initial EVM Setup*

### **2.2.1 Installing Graphical User Interface Software**

Before the PGA411-Q1 device can be evaluated the GUI software must be available on a host computer. Run the GUI installer and place the executable file in a convenient location (Desktop or c:\Texas Instruments EVM\) and double click to run the application.

To download the PGA411-Q1 GUI go to [www.ti.com/product/PGA411-Q1](http://www.ti.com/product/PGA411-Q1).

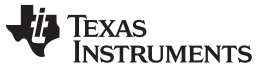

*Setup and Operation* [www.ti.com](http://www.ti.com)

#### <span id="page-3-2"></span>**2.2.2 Set-Up Instructions**

For set-up instructions, refer to [Figure](#page-3-0) 2.

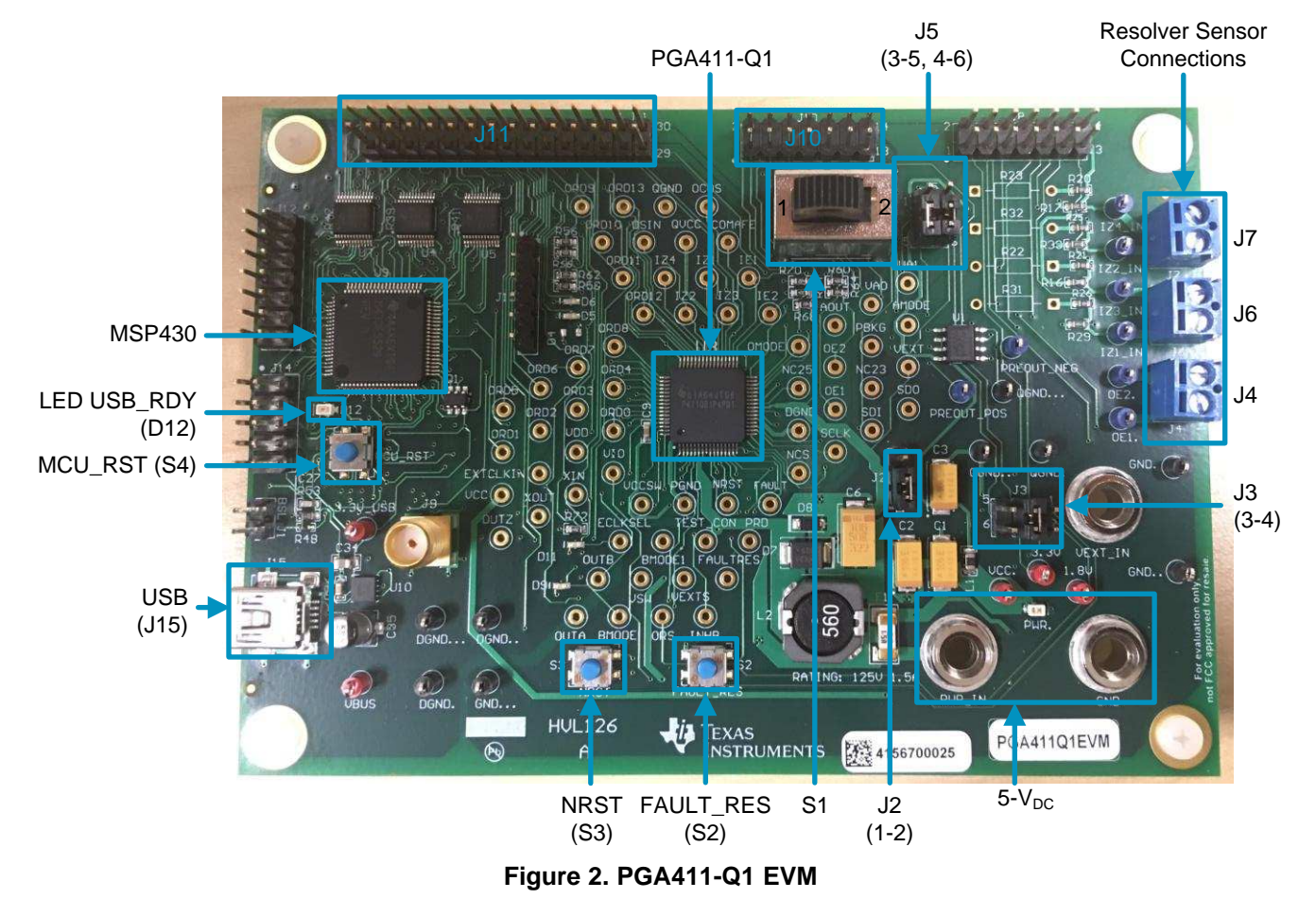

## **WARNING**

**This EVM contains components that are sensitive to Electrostatic Discharge (ESD). Use proper laboratory techniques and equipment to minimize the chance of an ESD or EOS event.**

<span id="page-3-0"></span>Step 1. Set up EVM jumpers as follows:

- Confirm the J3 jumper settings (3-4) for 3.3-V VIO. This step is required for proper operation with the MSP430 device.
- Confirm the J5 jumper settings (3-5 and 4-6) to connect the exciter outputs (OEx pins) to the IEx input pins. The tracking loop inside the PGA411-Q1 device must sense the exciter outputs.
- Confirm that the J2 jumper is present to connect the internal boost supply to the supply input of the integrated exciter amplifier (VEXT).

**NOTE:** Using the integrated boost supply for the exciter amplifier is strongly recommended.

<span id="page-3-1"></span>Step 2. Apply the 5-V supply to the banana connectors for  $V_{CC}$  and GND.

## **TEXAS ISTRUMENTS**

Step 3. Connect the USB cable to the EVM and to the PC.

- **NOTE:** Power, as described in [Step](#page-3-1) 2, must be applied before connecting the USB.
- Step 4. Verify that the LED USB RDY (D12) is on, ensuring a good connection. If it is blinking or off, unplug and replug the USB cable, and press the MCU reset, MCU\_RST (S4).
- <span id="page-4-2"></span>Step 5. Launch the PGA411-Q1 GUI.
- Step 6. Wait a few seconds after the GUI welcome screen appears. The first view should be of a block diagram which is a high level representation of the PGA411-Q1 resolver-to-digital interface and contains interactive features. The red boxes indicate controls that can be used to configure internal blocks inside the PGA411-Q1 device.

If the connection is successful, the *Connection Status* field displays *Connected* and a revision number is displayed in the *PGA411-Q1 Device* field as shown in [Figure](#page-4-0) 3. If the connection process failed, press the S4 switch on the EVM and then press the *Reset* button in the upper left corner of the GUI (see [Figure](#page-4-0) 3) to restart the connection.

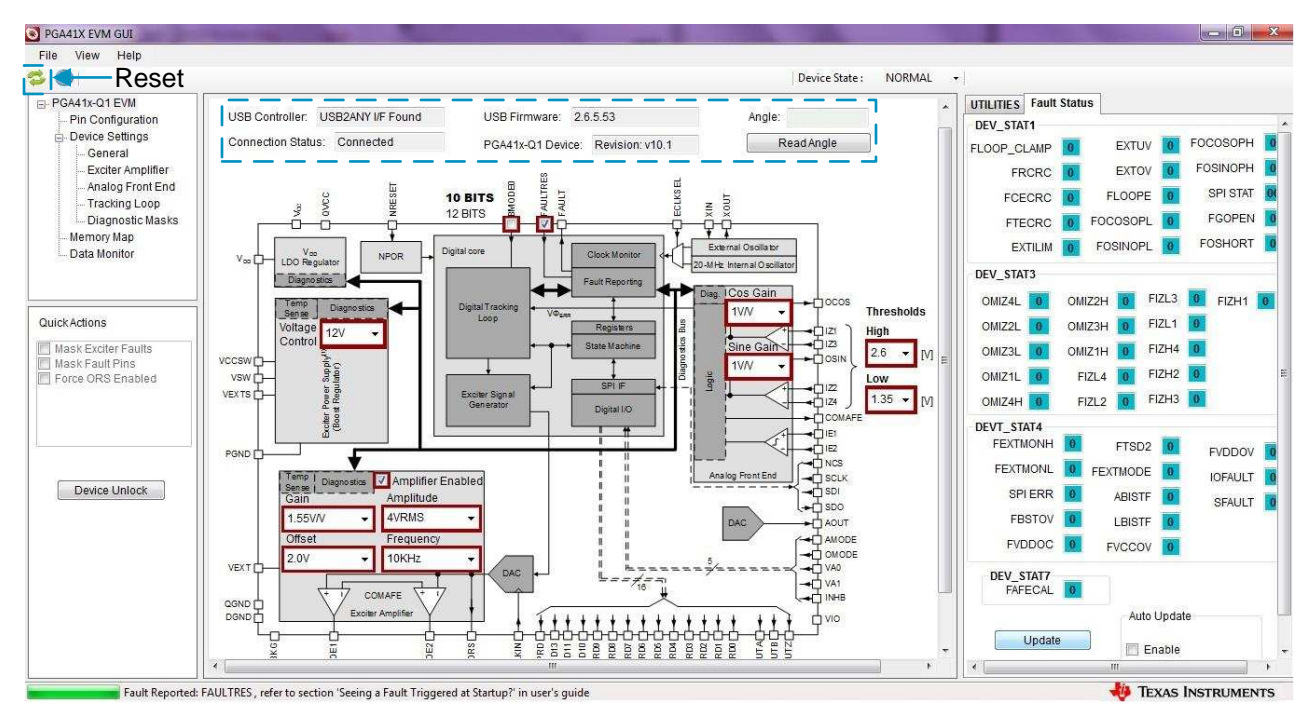

**Figure 3. PGA411-Q1 GUI Block Diagram**

<span id="page-4-0"></span>**NOTE:** Follow the start-up procedure carefully and ensure that board connections are correct. The power must be applied before the USB cable is plugged in. The USB\_RDY LED close to the MSP430 controller should remain on continuously after connecting the USB cable and should not blink. If the device does not power up properly, the EVM status field in the GUI will display: *PGA41x-Q1 Device: Not Available* as shown in [Figure](#page-4-1) 4. If this occurs, turn off the 5-V power supply, unplug the USB cable, and go back to [Step](#page-3-1) 2.

<span id="page-4-1"></span>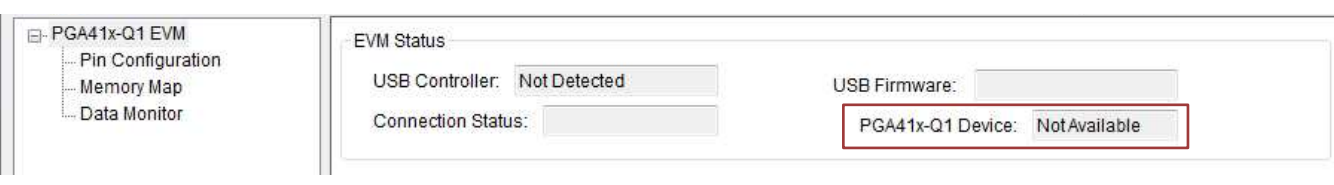

## **Figure 4. PGA411-Q1 Device Startup Failed**

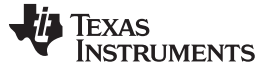

## *2.2.2.1 EVM Switches and Jumpers Settings*

Refer to [Figure](#page-3-0) 2 for the locations of the switches and jumpers on the PGA411-Q1 EVM.

[Table](#page-5-1) 1 lists the descriptions of the EVM switches. Table 2 lists the descriptions of the EVM jumpers.

<span id="page-5-0"></span>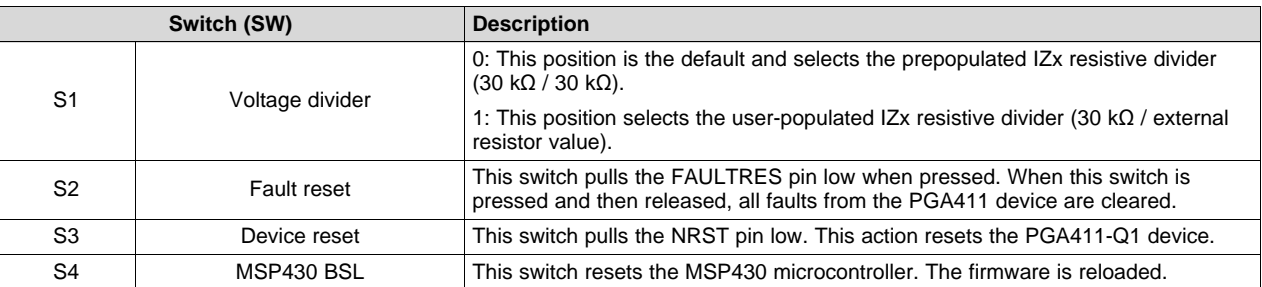

## **Table 1. Description of EVM Switches**

<span id="page-5-1"></span>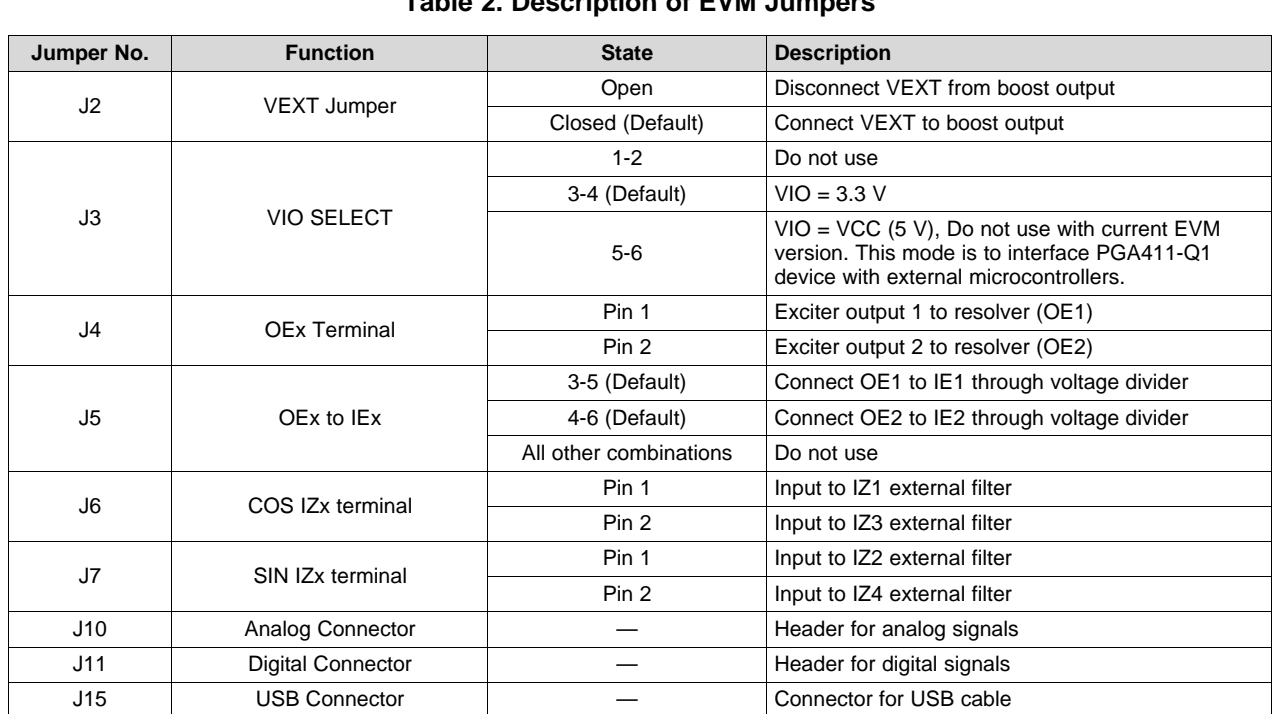

## **Table 2. Description of EVM Jumpers**

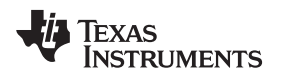

## <span id="page-6-0"></span>*2.3 GUI Software*

### <span id="page-6-1"></span>**2.3.1 PGA41x-Q1 GUI Main Screen**

[Figure](#page-7-0) 5 shows the default starting screen of the PGA41x-Q1 GUI. If the EVM is connected properly, the screen should display the values that follow for the *EVM Status* fields, as described in [Step](#page-4-2) 5 in [Section](#page-3-2) 2.2.2:

- USB Controller: USB2ANY I/F Found
- USB Firmware: 2.6.5.53 (this value is designed for Revision B of the EVM) (1)
- Connection Status: Connected
- PGA41x-Q1 Device: Revision: v10.1

The default GUI view is the block diagram of the PGA411-Q1 resolver-to-digital interface IC and contains interactive features. All boxes in red, as shown in [Figure](#page-7-0) 5, are controls that can be configured. These boxes indicate the default values of the PGA411-Q1 device after power on. The configurable elements in this block diagram include:

- Internal boost voltage control
	- Boost output voltage from 10 to 17 V
- Exciter amplifier
	- Exciter frequency (10 to 20 kHz)
	- Exciter amplitude (4  $V_{RMS}$  or 7  $V_{RMS}$ )
	- Exciter amplifier gain (1.15 to 1.9 V/V )
	- Common-mode offset (0.5 to 2 V)

Use a scope probe on the test points next to exciter connection, J4, to view changes to these blocks instantaneously. The optimum values depend on the characteristics of the resolver sensor that is used.

- Analog front end (AFE)
	- COS gain and SIN gain from 0.75 to 3.5 V/V.
	- Diagnostic values for detection thresholds on the AFE amplifiers. These values include both the high and low thresholds.

The optimum AFE settings depend on the signal levels from the resolver outputs (sine and cosine). Observe these signals on the test points next to the J6 and J7 jumpers when configuring the AFE.

**NOTE:** Both gains must match to achieve better accuracy on the angle estimation.

• *Read Angle* button

When pressed, the angle (in degrees) is displayed, if the resolver sensor is rotated and read again, the value should update.

• BMODE0 which is the control bit for 10-bit and 12-bit modes

Higher precision is achieved by changing the resolution from 10 bits to 12 bits by checking the *BMODE0* box. The new angle reading should have more digits of precision.

- Control bit for the FAULTRES pin To ignore faults, ensure that the FAULTRES pin is set to low. To set this pin low, uncheck the box.
	- **NOTE:** Toggling the FAULTRES pin with a fault condition still present causes the PGA411-Q1 device to go into normal operation, which may cause damage to the PGA411-Q1 device. This is most likely to occur with high current short circuits on the exciter amplifier.

Ignoring the faults is only recommended for initial evaluation.

 $(1)$  This version is the latest at the time this user guide was generated.

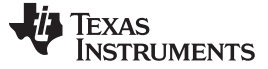

*Setup and Operation* [www.ti.com](http://www.ti.com)

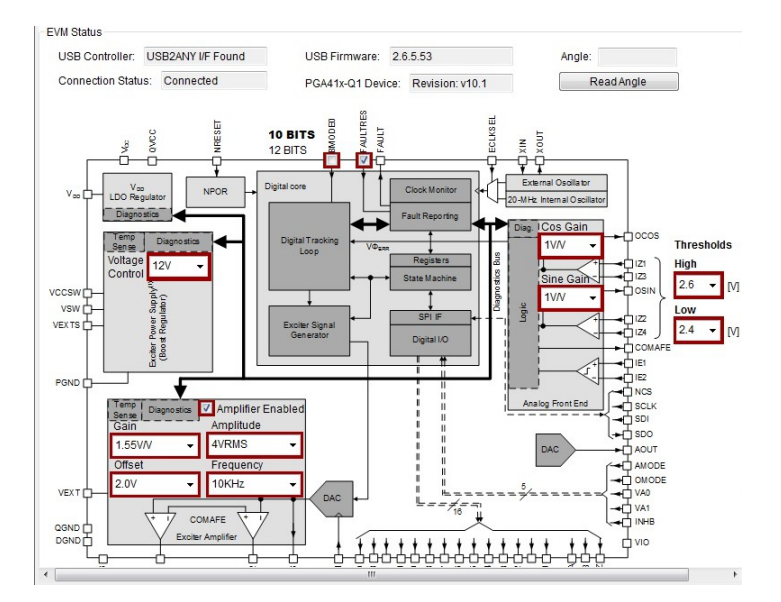

**Figure 5. GUI PGA41x-Q1 EVM Main Screen**

## <span id="page-7-2"></span><span id="page-7-0"></span>**2.3.2 Device State**

The *Device State* menu (see [Figure](#page-7-1) 6) supports two device states: NORMAL and DIAGNOSTICS. This menu displays the current device state. Click on the down arrow for the dropdown menu to select a new state. This menu always displays the current device state, therefore serving as a confirmation that the device transitioned to the new state correctly.

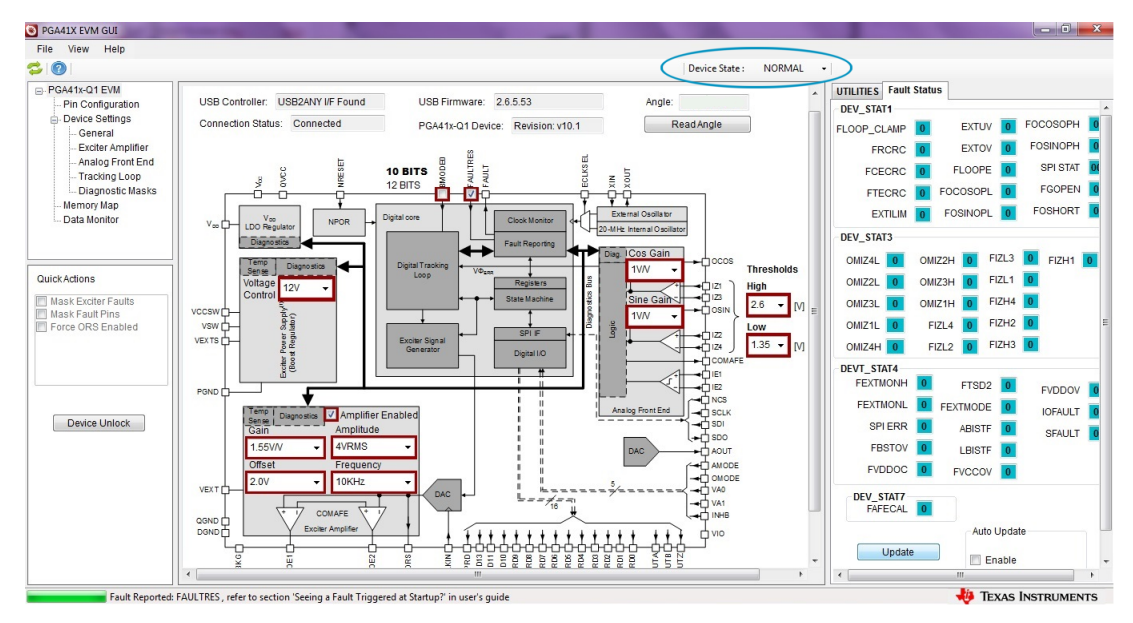

**Figure 6. Device-State Status and Selection**

<span id="page-7-1"></span>**NOTE:** The data sheet includes a detailed description on why and how to change between these states. Some of the controls in the PGA411-Q1 GUI interactive block diagram change states, from NORMAL to DIAGNOSTIC in a hidden manner to make the configuration changes (for example, changing the exciter sine-wave amplitude from 4  $V_{RMS}$  to 7  $V_{RMS}$ ). See [Section](#page-9-0) 2.3.4 for more details.

## **2.3.3 Pin Configuration and Fault Register Status**

The *Pin Configuration* window (see [Figure](#page-8-0) 7) displays the current status of the digital input and output pins. The input pins of the PGA411-Q1 device are shown in [Figure](#page-8-0) 7 on the left-side (below the *Update* button) in the GUI, where the low or high values will be driven by the MSP430. Select the status of the nine digital-input pins by clicking on the appropriate button (INPUT-HiZ, OUT-LOW, or OUT-HIGH). The MSP430 device then switches the connected I/O pin to the selected value.

The output pins of the PGA411-Q1 device are displayed to the right of the group of input pins. This section displays the current status of the output pins with logic low equal to 0 and logic high equal to 1. For example if the FAULT pin changes to HIGH the GUI displays a 1 in the field which is then highlighted in red.

The *Fault Status* tab on the right-side of the *Pin Configuration* window displays the current status of the device registers which report any fault in the system. The following sections provide more details on the fault status registers.

The display updates each time the *Update* button is pressed. To automatically update this page, check the *Enable* box under the *Auto Update* section and select an update period in 1-s increments.

| PGA41X EVM GUI                                                                          |                                                                                       |                                                    |
|-----------------------------------------------------------------------------------------|---------------------------------------------------------------------------------------|----------------------------------------------------|
| View Help<br>File                                                                       |                                                                                       |                                                    |
| $\odot$<br>s                                                                            |                                                                                       | Device State:<br><b>NORMAL</b>                     |
| □ PGA41x-Q1 EVM<br>Pin Configuration<br>Device Settings<br>General<br>Exciter Amplifier | Update                                                                                | Auto Update<br>Update Period:<br>$1$ [s]<br>Enable |
| Analog Front End<br>Tracking Loop                                                       | Note : All the buttons are inputs from the<br>Micro-controller (MSP430) to the PGA411 |                                                    |
| Diagnostic Masks<br>Memory Map<br>Data Monitor                                          | <b>NRST</b><br>VA <sub>1</sub><br>VA0<br>$\overline{0}$                               | PRD:<br><b>FAULT:</b><br>$\circ$<br>$\overline{0}$ |
|                                                                                         | <b>INPUT-HIZ</b><br><b>INPUT-HIZ</b><br><b>INPUT-HIZ</b>                              | ORD13:<br>$\circ$<br>OUTA:                         |
|                                                                                         | <b>OUT-LOW</b><br>OUT-LOW<br>OUT-LOW                                                  | ORD12:<br>$\overline{0}$<br>OUTB:                  |
| Quick Actions                                                                           | OUT-HIGH<br>OUT-HIGH<br>OUT-HIGH                                                      | ORD11:<br>$\circ$<br>OUTZ:                         |
| Mask Exciter Faults                                                                     |                                                                                       | ORD10:<br>$\circ$                                  |
| Mask Fault Pins<br>n<br>Force ORS Enabled                                               | AMODE<br>OMODE<br><b>BMODE</b><br>$\overline{0}$<br>$\circ$<br>$\mathbf{0}$           | ORD9:<br>$\circ$                                   |
|                                                                                         | INPUT-HIZ<br>INPUT-HIZ<br><b>INPUT-HIZ</b>                                            | ORD8:<br>$\circ$                                   |
|                                                                                         | <b>OUT-LOW</b><br>OUT-LOW<br><b>OUT-LOW</b>                                           | ORD7:<br>$\Omega$                                  |
|                                                                                         | OUT-HIGH<br>OUT-HIGH<br>OUT-HIGH                                                      | ORD6:<br>$\overline{0}$                            |
| Device Unlock                                                                           |                                                                                       | ORD5:<br>$\circ$                                   |
|                                                                                         | <b>INHB</b><br><b>ECLKSEL</b><br><b>FAULTRES</b><br>$\overline{0}$<br>-11             | ORD4:                                              |
|                                                                                         | <b>INPUT-HIZ</b>                                                                      | ORD3:<br>$\circ$                                   |
|                                                                                         | <b>INPUT-HIZ</b><br><b>INPUT-HIZ</b>                                                  | ORD2:<br>$\circ$                                   |
|                                                                                         | <b>OUT-LOW</b><br>OUT-LOW<br>OUT-LOW                                                  | ORD1:<br>$\circ$                                   |
|                                                                                         | OUT-HIGH<br>OUT-HIGH<br>OUT-HIGH                                                      | ORD0:                                              |
|                                                                                         |                                                                                       |                                                    |
|                                                                                         |                                                                                       |                                                    |
|                                                                                         |                                                                                       |                                                    |

<span id="page-8-0"></span>**Figure 7. Pin Configuration Screen**

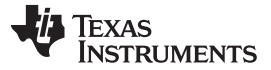

*Setup and Operation* [www.ti.com](http://www.ti.com)

#### <span id="page-9-0"></span>**2.3.4 Memory Map**

The memory map is used to read and write to all of the device registers. The *Memory Map* window (see [Figure](#page-10-0) 8) includes the register name, hex value for all 16 bits, and individual bit values.

A change to a register value occurs in one of two ways. The first way is bit by bit. To change a register value in this way, click in the text field of the bit number that will change. If this text field displays a 0, click the text field to toggle the value to 1 (see [Figure](#page-10-1) 9). To update more bits, repeat the procedure. The second way to update a bit is with the hex value. Click on the hex value under the *REG* column (see [Figure](#page-10-1) 10) and type the new HEX value.

In each case, after updating the register values the row should become highlighted in yellow, which indicates that the change has not yet been programmed to the PGA411-Q1 device.

To program the new register values into the device, click on the *Write Selected* button to updated only the highlighted registers. Click on the *Write All* buttons to modify all registers at one time.

**NOTE:** The device must be in diagnostics mode to write to the majority of registers. Refer to the PGA411-Q1 data sheet for the entire list of registers.

The primary buttons at the bottom of this window are defined as follows:

- **Read Selected —**After selecting the register by clicking on the register name while holding the CTRL key for multiple selection, use this button to read all of the selected registers.
- **Write Selected —**After selecting the register by clicking on the register name while holding the CTRL key for multiple selection, use this button to write to all of the selected registers.
- **Read All —**Use this button to read all of the registers and to update the register values in the table.
- **Write All —**Use this button to write the current values listed in the table to all of the registers, including those that were not modified.
- **ZERO GRID —**Use this button to set all registers to zero.
- **DESELECT GRID —**Use this button to remove all selections from the grid.
- **SAVE GRID —**Use this button to save the contents of the grid to a text file. This option is useful for reusing register settings that were predefined.
- **LOAD GRID —**Use this button to load the grid with the contents of a text file.

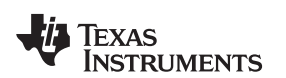

#### [www.ti.com](http://www.ti.com) **Setup** and Operation

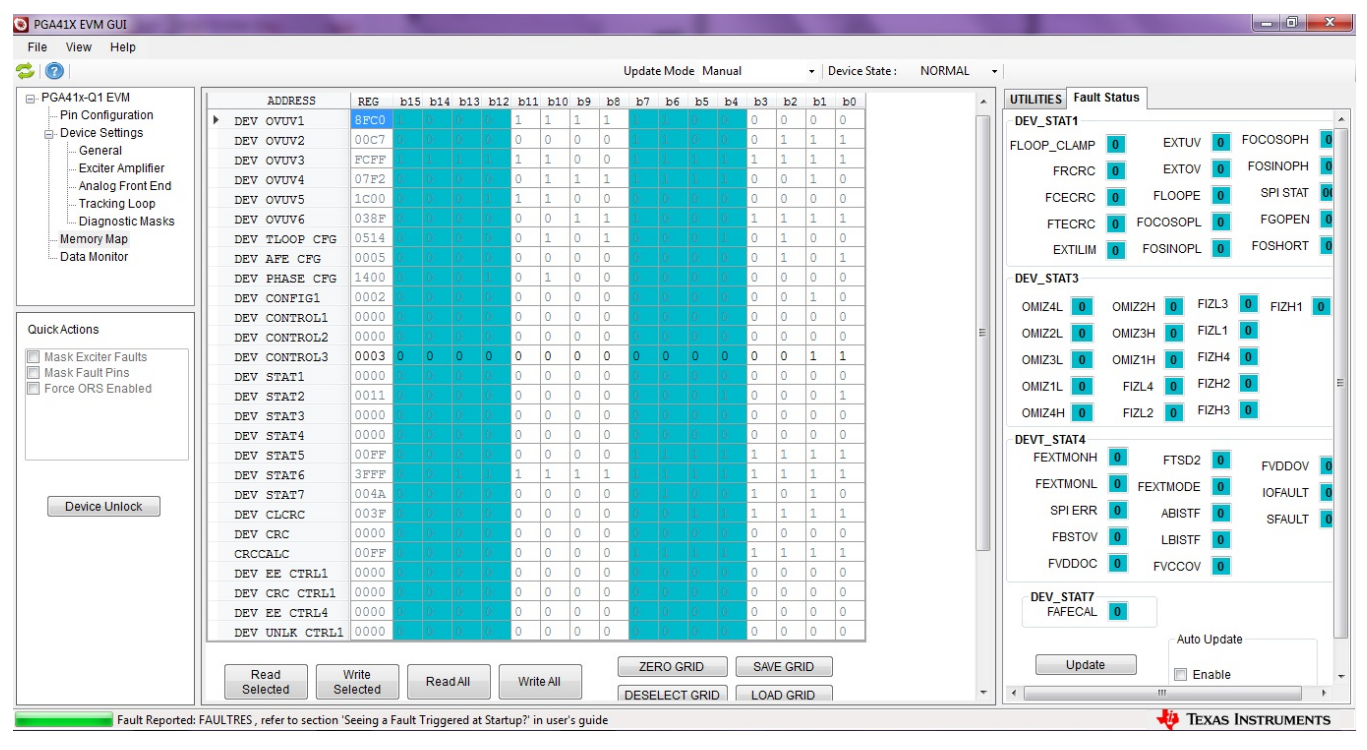

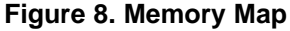

<span id="page-10-1"></span><span id="page-10-0"></span>

| <b>ADDRESS</b>                      | <b>REG</b> |                                              |                 |                | b15 b14 b13 b12 b11 b10 b9 |              |                | b8             | b7 |                | b6 b5          | b4             | b3         |          | b2       | b <sub>1</sub> | ъo             |  | <b>ADDRESS</b> | <b>REG</b> |                |                                              |                |                          |                          | b15 b14 b13 b12 b11 b10 b9 b8 b7 b6 b5 b4 b3 |            |           |                |                |                |          | b <sub>2</sub> |          | $b1$ $b0$ |
|-------------------------------------|------------|----------------------------------------------|-----------------|----------------|----------------------------|--------------|----------------|----------------|----|----------------|----------------|----------------|------------|----------|----------|----------------|----------------|--|----------------|------------|----------------|----------------------------------------------|----------------|--------------------------|--------------------------|----------------------------------------------|------------|-----------|----------------|----------------|----------------|----------|----------------|----------|-----------|
| DEV OVUV1                           | 0000       | In.                                          | <b>10</b>       | <b>10</b>      | l O                        | $\circ$      | 0              | $\Omega$       |    | n              | $\overline{0}$ |                | $\circ$    | n        |          |                |                |  | DEV OVUV1      | 0000       | $10 \quad 10$  |                                              | -10-           | I٥                       | ۱O                       |                                              | O          |           | IO.            | -10-           | -10-           |          |                |          |           |
| DEV OVUV2                           | 0000       | l n                                          | <b>10</b>       | -10            | $\overline{0}$             | $\mathbf{0}$ | $\overline{0}$ | $\mathbf{0}$   |    | l ni           | <b>10</b>      | $\sqrt{2}$     |            |          |          |                |                |  | DEV OVUV2      | 0000       | ി വ            | <b>10</b>                                    | <b>10</b>      | n.                       | ۱٥.                      |                                              | 0          |           | In.            | $\sqrt{2}$     | -10-           |          |                |          |           |
| DEV OVUV3                           | 0000       | . הו                                         | -10-            | ി വ            |                            | $\Omega$     |                | $\Omega$       |    | 10.            | -10-           | ഹ              |            |          |          |                |                |  | DEV OVUV3      | 0000       | . הו           | $\sqrt{2}$                                   | <b>10</b>      | 10                       | $\overline{0}$           |                                              | ٥          |           | In.            | $\sqrt{2}$     | <b>10</b>      |          |                |          |           |
| DEV OVUV4                           | 0000       |                                              | IO.             | ിറ             | $\Omega$                   | $\Omega$     | $\Omega$       | $\Omega$       |    | n              | $\overline{0}$ | $\overline{0}$ |            | $\Omega$ |          |                |                |  | DEV OVUV4      | 0000       |                | $10 \quad 10 \quad 10$                       |                | ۱٥.                      | 10.                      |                                              | $\Omega$   |           | 10.            | . I N.         | - 10           |          |                |          |           |
| DEV OVUV5                           | 0000       | n                                            | 40 <sub>o</sub> | <b>10</b>      | $\overline{0}$             | $\Omega$     | $\overline{0}$ | $\mathbf{0}$   |    | n              | $\sqrt{2}$     | $\sqrt{2}$     |            |          |          |                |                |  | DEV OVUV5      | 0000       |                | 10.                                          | 10.            | i O                      | ۱o                       |                                              | O          |           |                |                |                |          |                |          |           |
| DEV OVUV6                           | 0000       | 10.                                          | -10-            | . I N          |                            | $\Omega$     |                | $\Omega$       |    | 10.            | -10-           | -10            |            |          |          |                |                |  | DEV OVUV6      | 0000       | 10. IO.        |                                              | <b>10</b>      | ۱٥.                      | 10                       |                                              | n          |           | In.            | $\sqrt{2}$     | -10-           |          |                |          |           |
| DEV TLOOP CFG                       | 0000       | l O                                          | 10.             | -10            | $\circ$                    | $\Omega$     | 0              | $\Omega$       |    | n              | $\overline{0}$ | $\sqrt{2}$     |            |          |          |                |                |  | DEV TLOOP CFG  | 0000       | $\sqrt{2}$     | -10-                                         | -10            | $\circ$                  | $\overline{0}$           |                                              | 0          |           | 10.            | 10.            | - 10           |          |                |          |           |
| DEV AFE CFG                         | 0000       | n                                            | 10.             | . LO.          | 10.                        | $\mathbf{0}$ | $\overline{0}$ | $\Omega$       |    |                | n              |                |            |          |          |                |                |  | DEV AFE CFG    | 0000       |                |                                              | IΩ.            | ١o                       | ۱٥.                      |                                              | 0          |           |                |                |                |          |                |          |           |
| DEV PHASE CFG                       | 0000 0     | 10.                                          | -10-            | -10            |                            | $\Omega$     |                | $\Omega$       |    | n              | 10.            | $\sqrt{2}$     |            |          |          |                |                |  | DEV PHASE CFG  | 0000       |                | 10.                                          |                | ۱٥                       | ۱o                       |                                              | n          |           |                |                |                |          | $\Omega$       |          |           |
| DEV CONFIG1                         | 100000     | $\overline{0}$ $\overline{0}$ $\overline{0}$ |                 |                |                            | $\Omega$     | ۱o             | $\overline{0}$ |    | $\overline{0}$ | $\overline{0}$ |                |            | $\Omega$ |          |                | $\overline{0}$ |  | DEV CONFIG1    | $A0A3$ , 1 |                | 0 1 0                                        |                | $\overline{\phantom{0}}$ | $\overline{\phantom{0}}$ | $\sqrt{2}$                                   | $\sqrt{2}$ | $\vert$ 1 | $\overline{0}$ | $\blacksquare$ | $\overline{0}$ | ി.       | ۱o             |          |           |
| DEV CONTROL1                        | 0000       | n.                                           | <b>10</b>       |                |                            | $\Omega$     | $\Omega$       | $\Omega$       |    |                | n              |                |            |          |          |                |                |  | DEV CONTROL1   | 0000 10    |                | $\sqrt{2}$                                   | lΛ.            | l n                      | l n                      |                                              | n          |           |                |                |                |          | l n            |          |           |
| DEV CONTROL2                        | 0000 0     | 10.                                          | $\overline{0}$  | $\overline{0}$ | I 0.                       | $\Omega$     | $\Omega$       | $\Omega$       |    | 10.            | -10-           | -10            |            | n        |          |                |                |  | DEV CONTROL2   | 0000       | 10.            | -10-                                         | . I N.         | I۵                       | ۱٥.                      |                                              | n          |           | ıη             | 10.            | 10.            |          |                |          |           |
| DEV CONTROL3                        | C000       |                                              | IO.             | ിറ             | ا ٥                        | $\mathbf{0}$ | 0              | $\mathbf{0}$   |    | l O            | 10.            | $\overline{0}$ |            | O        |          |                |                |  | DEV CONTROL3   | C000       | $\blacksquare$ | $\Box$                                       | -10            | ۱٥.                      | $\overline{0}$           |                                              | $\Omega$   |           | $\overline{0}$ | $\overline{0}$ | $\overline{0}$ |          |                |          |           |
| DEV STAT1                           | 8000       | In.                                          | ിറ              | . LO.          | $\circ$                    | $\mathbf{0}$ | $\circ$        | $\Omega$       |    | n              | ה ו            |                |            |          |          |                |                |  | DEV STAT1      | 8000       | החורה!         |                                              | -10-           | I O                      | $\overline{0}$           |                                              | o          |           | In.            | $\sqrt{2}$     | ി വ            |          |                |          |           |
| DEV STAT2                           | 0000       | . הו                                         | 10.             | -10            | ۱O.                        | $\Omega$     | $\Omega$       | $\Omega$       |    | ا ∩ا           | -10-           | . I N          |            | n        |          |                |                |  | DEV STAT2      | 0000       | 10.            | -10-                                         | <b>10</b>      | I۵                       | ۱٥.                      |                                              | n          |           |                |                | -10            |          |                |          |           |
| DEV STAT3                           | 0000       | l O                                          | 10.             | -10            | 10.                        | $\circ$      |                | $\circ$        |    | l O            | $\overline{0}$ | $\overline{0}$ |            |          |          |                |                |  | DEV STAT3      | 0000       | 10.            | 10.                                          | 10.            | 10.                      | ۱٥.                      |                                              | 0          |           | In.            | 10.            | 10.            |          |                |          |           |
| DEV STAT4                           | 0800       | l n                                          | ിറ              | ിറ             |                            | $\mathbf{0}$ | ۱n             | $\mathbf{0}$   |    | n              | ΙO             |                |            |          |          |                |                |  | DEV STAT4      | 0800       |                | חו חו                                        |                |                          | $\overline{0}$           |                                              | ٥          |           | In.            | $\sim$ 10      |                |          |                |          |           |
| DEV STAT5                           | 0000       | . הו                                         | -10-            | -10            | 10.                        | $\Omega$     | 0              | $\Omega$       |    | ا ∩ا           | -10-           | $\sqrt{2}$     |            | n        |          |                |                |  | DEV STAT5      | 0000       | $\overline{0}$ | -10-                                         | -10            | $\Omega$                 | ۱٥.                      |                                              | $\Omega$   |           |                | $\sqrt{2}$     | -10            |          |                |          |           |
| DEV STAT6                           | 0000       | ın.                                          | <b>10</b>       | -10            | $\overline{0}$             | $\Omega$     |                | $\mathbf{0}$   |    | In.            | 10.            | $\sqrt{2}$     |            |          |          |                |                |  | DEV STAT6      | 0000       | 10.            | -10-                                         | -10-           | I O                      | $\overline{0}$           |                                              | O          |           | In.            | $\overline{0}$ | -10            |          |                |          |           |
| DEV STAT7                           | 0000       | In.                                          | ിറ              | <b>10</b>      | $\circ$                    | $\Omega$     | ١n             | $\mathbf{0}$   |    | n              | ΙO             |                |            | n        |          |                |                |  | DEV STAT7      | 0000       |                | חו חו                                        |                | 10                       | ۱٥.                      |                                              | n          |           |                | 10.            | - 10-          |          |                |          |           |
| DEV CLCRC                           | 0000       | In.                                          | -10-            | -10            | 10.                        | $\Omega$     | 0              | $\Omega$       |    | . הו           | -10-           | $\sqrt{2}$     |            |          |          |                |                |  | DEV CLCRC      | 0000       | $\sqrt{2}$     | -10-1                                        | $\overline{0}$ | ١o                       | $\overline{0}$           |                                              | $\Omega$   |           | In.            | $\sqrt{2}$     | -10            |          |                |          |           |
| DEV CRC                             | 0000       | In.                                          | -10-            | - 10           | $\overline{0}$             | $\Omega$     |                | $\Omega$       |    | In.            | -10-           | <b>10</b>      |            |          |          |                |                |  | DEV CRC        | 0000       | In.            | $\mathsf{In}$                                | -10-           | I O                      | $\overline{0}$           |                                              | $\Omega$   |           | In.            | $\sqrt{2}$     |                |          |                |          |           |
| CRCCALC                             | 0000       | In.                                          | ⊣ ∩             | <b>10</b>      | $\circ$                    | $\mathbf{0}$ | n              | $\mathbf{0}$   |    | n              | ΙO             |                |            | n        |          |                |                |  | CRCCALC        | 0000       |                | $\overline{0}$ $\overline{0}$ $\overline{0}$ |                | ۱٥                       | ۱O                       |                                              | O          |           | ΙOΞ            | 10.            | - 10-          |          |                |          |           |
| DEV EE CTRL1                        | 0000       | LO.                                          | -10-            | -10            | I 0.                       | $\Omega$     | $\Omega$       | $\Omega$       |    | In.            | -10-           | -10            |            |          |          |                |                |  | DEV EE CTRL1   | 0000       | ി വ            | $\overline{0}$                               | <b>10</b>      | ۱٥.                      | ۱٥.                      |                                              | 0          |           | ΙOΙ            | 10.            | <b>10</b>      |          |                |          |           |
| DEV CRC CTRL1                       | 0000       | In.                                          | $\overline{0}$  | -10            | 10.                        | $\Omega$     |                |                |    | n              | $\overline{0}$ | $\overline{0}$ |            |          |          |                |                |  | DEV CRC CTRL1  | 0000       | . הו           | . I N                                        | . I N.         | ۱٥.                      | $\overline{0}$           |                                              | ٥          |           | . הו           | 10.            | . I N.         |          |                |          |           |
| DEV EE CTRL4                        | 0000       | In.                                          | -10             | <b>10</b>      | $\overline{0}$             | $\Omega$     | $\circ$        | $\circ$        |    | n              | n              | $\sqrt{2}$     | $\circ$    | $\circ$  |          |                |                |  | DEV EE CTRL4   | 0000       | $\sim$ 10      |                                              | . I N.         | ı n                      | ۱٥.                      |                                              | 0          |           |                | $\sqrt{2}$     | . I N.         |          |                |          |           |
| DRIVINITY CROIS LOOD OF LOT LOT LOT |            |                                              |                 |                | $\sqrt{ }$                 | $\sqrt{2}$   | $\sim$         | $\sim$         |    |                | $\sqrt{2}$     |                | $\sqrt{ }$ | $\Omega$ | $\Omega$ |                | $\Omega$       |  | DEV UNLK CTRL1 | 0000       |                |                                              |                | $\Omega$                 | ۱O.                      |                                              | o          |           |                |                |                | $\Omega$ | 0              | $\Omega$ |           |

**Figure 9. Bit Selection Figure 10. Hex Selection (REG)**

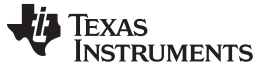

#### <span id="page-11-1"></span>*2.3.4.1 Search Box and Register Descriptions on UTILITIES Tab*

The bottom of the GUI includes a useful tool to search the contents of each register. For example, to find the register that sets the exciter amplifier mode to 7 V<sub>RMS</sub>, type 7V in the Search *Registers* text field and click on the *Search* button. Next, a list of all registers that include any description containing the keyword *7V* displays below the search box.

Click on the corresponding register value inside the memory map to view the register description on the *UTILITIES* tab on the right-hand side of the GUI. If DEV\_PHASE\_REG is selected, the *UTILITIES* tab displays that bits 11-10 set the exciter mode (EXTMODE). The value for 7  $V_{RMS}$  is 01. Refer to [Figure](#page-11-0) 11.

In the same *UTILITIES* tab, the bottom-section of the tab includes a numeric base converter with hex, decimal, and binary modes.

| PGA41X EVM GUI                                                                                                    |                                                                                                    |                                                                                                    |                                                                                                    |                                                                                                    |                                                                                                    |                               | $\begin{array}{c c c c c c} \hline \multicolumn{3}{c }{\mathbf{C}} & \multicolumn{3}{c }{\mathbf{X}} \end{array}$                                                                                                    |
|----------------------------------------------------------------------------------------------------|----------------------------------------------------------------------------------------------------|----------------------------------------------------------------------------------------------------|----------------------------------------------------------------------------------------------------|----------------------------------------------------------------------------------------------------|----------------------------------------------------------------------------------------------------|-------------------------------|----------------------------------------------------------------------------------------------------|
| File View Help                                                                                                    |                                                                                                    |                                                                                                    |                                                                                                    |                                                                                                    |                                                                                                    |                               |                                                                                                    |
| 3 0                                                                                                    |                                                                                                    |                                                                                                    |                                                                                                    |                                                                                                    | Update Mode Manual                                                                                                    | - Device State: RESET (N/A) - |                                                                                                    |
| PGA41x-Q1 EVM<br><b>Pin Configuration</b><br><b>Device Settings</b><br>General<br><b>Exciter Amplifier</b><br>Analog Front End<br>Tracking Loop<br>Diagnostic Masks<br><b>Memory Map</b> | 0000<br>DEV OVUV3<br>0000<br>DEV OVUV4<br>0000<br>DEV OVUV5<br>0000<br>DEV OVUV6<br>0000<br>DEV TLOOP CFG<br>0000<br>DEV AFE CFG<br>5000<br>DEV PHASE CFG | 10.<br>10.<br>10.<br>lo.<br>$\overline{0}$<br>١o<br>lo.<br>١o<br>10.<br>ln.<br>lo.<br>l ol<br>l O<br>l n<br>l n<br>lo.<br>10.<br>١o<br>l ni | l o<br>١o<br>10<br>$\bullet$<br>۱o<br>I٥<br>l o<br>١o<br>10<br>I٥<br>l O<br>١o<br>0<br>$\bullet$<br>$\bullet$<br>١o<br>I٥<br>0<br>10<br>10<br>۱o<br>I٥<br>l O<br>۱o<br><b>O</b><br>$\mathbf{10}$<br>10.<br>10. | ю.<br>١o<br>lo.<br>$\sqrt{ }$<br>lo.<br>lo.<br>10.<br>lo.<br>l n<br>۱o<br>۱n<br>١o<br>l n<br>lo.<br>$\overline{0}$<br>10.<br>10.<br>$\overline{0}$<br>$\overline{0}$ | ю.<br>$\bullet$<br>l O<br>l o<br>l o<br>I٥<br>$\mathbf 0$<br>$\circ$<br>۱o<br>0<br>١o<br>$\bullet$<br>$\bullet$<br>lo.<br>lo.<br>$\mathbf 0$<br>0<br>10<br>10<br>$\circ$<br>10<br>0<br>10<br>l 0 l<br>10.<br>lΛ.<br>Ιn                                                |                               | <b>UTILITIES</b> Fault Status<br>Information<br>Phase Delay Enable:<br>0 - Manual Phase delay is Disabled.<br>1 - Manual Phase Delay is Enabled and set by<br>PHASEDEMOD[5:0]<br>Manual Phase delay PDEN takes priority over Auto<br>Phase delay APEN |
| Data Monitor                                                                                                    | 23A5<br>DEV CONFIG1<br>0000<br>DEV CONTROL1<br>0000<br>DEV CONTROL2<br>0000<br>DEV CONTROL3<br>0000<br>DEV STAT1<br>0000<br>DEV STAT2                     | <b>0</b><br>ю.<br>10.<br>lo.<br>l O<br>10.<br>lo.<br>0<br>lo.<br>l O<br>l O<br>lo.<br>lo.<br>lo.<br>10.<br>10.<br>10.                       | l o<br>I٥<br>1<br>1<br>۱o<br>$\bullet$<br>l o<br>١o<br>0<br>l O<br>١o<br>I٥<br>۱o<br>O<br>0<br>10<br>I٥<br>l o<br>۱o<br>0<br>0<br>I٥<br>$\bullet$<br>10                                                        | 10.<br>11<br>10.<br>lo.<br>١o<br>l O<br>l ol<br>۱o<br>$\cap$<br>lo.<br>10.<br>l n<br>lo.<br>To.<br>l O<br>10.<br>10.<br>10                                           | $\overline{0}$<br>$\mathbf{0}$<br>$\mathbf{1}$<br>$\mathbf{1}$<br>$\bullet$<br>$\Omega$<br>l o<br>l o<br>١o<br>$\bullet$<br>١o<br>$\bullet$<br>$\circ$<br>۱o<br>$\circ$<br>۱o<br>$\bullet$<br>$\bullet$<br>lo.<br>l o<br>$\bullet$<br>10<br>$\mathbf{0}$<br>$\bullet$ |                               | 12 APEN<br>R/W 0h<br>Automatic Phase Control Enable:<br>0 - Disabled<br>1 - Enabled<br>11-10 EXTMODE<br>R/W 1h                                                                                                    |
| Quick Actions                                                                                                    | 0000<br>DEV STAT3<br>0000<br>DEV STAT4                                                                                                    | 10.<br>l O<br>ю.<br>lo.<br>lo.<br>lo.                                                                                                    | ۱o<br>l o<br>١o<br>O<br>۱o<br>l ol<br>l O<br>١o                                                                                                    | ln.<br>l n<br>۱٨<br>١o<br>l O<br>$\Omega$                                                                                                    | $\circ$<br>$\theta$<br>$\circ$<br>$\bullet$<br>$\Omega$<br>0<br>١o<br>$\Omega$                                                                                                    |                               | <b>Exciter Mode Select:</b><br>00, 11 - Exciter Disabled, FAULT = H, FEXTMODE =                                                                                                    |
| Mask Exciter Faults<br>Mask Fault Pins<br>Force ORS Enabled                                                                                                    | 0000<br>DEV STAT5<br>0000<br>DEV STAT6<br>0000<br>DEV STAT7<br>0000<br>DEV CLCRC<br>0000<br>DEV CRC<br>0000<br>CRCCALC                                    | 10.<br>10.<br>10.<br>10.<br>l O<br>ю.<br>lo.<br>١o<br>lo.<br>ln.<br>lo.<br>lo.<br>10.<br>l n<br>ю.<br>lo.<br>lo.<br>l O                     | l O<br>I٥<br>١o<br>$\bullet$<br>۱o<br>l o<br>١o<br>I٥<br>0<br>I٥<br>l O<br>١o<br>I٥<br>10<br>$\bullet$<br>10<br>۱o<br>0<br>10<br>I٥<br>۱o<br>l O<br>۱o<br>١o                                                   | 10.<br>IO.<br>In.<br>lo.<br>١o<br>l n<br>lo.<br>۱٥.<br>l O<br>lo.<br>l ni<br>10.<br>۱n<br>n<br>۱٨<br>l ol<br>١o<br>10.                                               | ١o<br>lo.<br>$\mathbf{0}$<br>$\mathbf{0}$<br>l o<br>$\circ$<br>l o<br>$\circ$<br>$\bullet$<br>۱o<br>l O<br>l o<br>$\mathbf{0}$<br>0<br>$\mathbf{0}$<br>l O<br>l O<br>$\circ$<br>۱o<br>$\circ$<br>$\Omega$<br>$\Omega$<br>l o<br>۱o                                    |                               | 01 - 4Vrms Mode 10 - 7Vrms Mode<br>9-6 EXTOUT<br>R/W 0h<br>Exciter Offset Voltage Adjust (FootRoom):<br>$0000 - 2.0V$<br>$1000 - 1.2V$<br>$0001 - 1.9V$<br>$1001 - 1.1V$<br>$1010 - 1.0V$<br>$0010 - 1.8V$                                            |
| <b>Device Unlock</b>                                                                                                    | 0000<br>DEV EE CTRL1<br>0000<br>DEV CRC CTRL1<br>0000<br>DEV EE CTRL4<br> 0000 <br>DEV UNLK CTRL1                                                         | 10.<br>10.<br>lo.<br>10.<br>ю.<br>Ю.<br>10.<br>lo.<br>0<br>10.<br>١o<br>10.                                                                 | I٥<br>$\bullet$<br>١o<br>10<br>۱o<br>I٥<br>$\overline{0}$<br>10<br>l o<br><b>O</b><br>I٥<br>١o<br>$\circ$<br>١o<br>10<br>I٥                                                                                    | 0<br>10.<br>١o<br>lo.<br>10.<br>10.<br>lo.<br>l ol<br>١o<br>١o<br>۱o<br>۱o                                                                                           | $\bullet$<br>$\bullet$<br>$\bullet$<br>10<br>$\Omega$<br>l o<br>$\theta$<br>$\overline{0}$<br>l O<br>$\bullet$<br>lo.<br>١o<br>$\circ$<br>١o<br>0<br>١o                                                                                                    |                               | $0011 - 1.7V$<br>$1011 - 0.9V$<br>$0100 - 1.6V$<br>$1100 - 0.8V$<br>$1101 - 0.7V$<br>$0101 - 1.5V$<br>$1110 - 0.6V$<br>$0110 - 1.4V$<br>$0111 - 1.3V$<br>$1111 - 0.5V$                                                                                |
|                                                                                                    | Read<br>Write<br>Selected<br>Selected<br><b>Search Registers</b><br>7v                                                                                    | <b>Read All</b><br>Search                                                                                                    | Write All                                                                                                    | <b>ZERO GRID</b><br><b>DESELECT GRID</b>                                                                                                    | <b>SAVE GRID</b><br><b>LOAD GRID</b>                                                                                                    |                               | 5-0 PHASEDEMOD<br>R/W 0h<br>Manual Phase Delay Adjustment:<br>Value [us] = PHASEDEMOD[4:0] * 0.4 us<br>PHASEDEMOD[5] is a sign bit:<br>$0 - Value = 1 * Value$ 1 - Value = -1 * Value                                                                 |
|                                                                                                    | Register Name<br>DEV_PHASE_CFG<br>DEV CONFIG1                                                                                                    | Register Address<br>0x08<br>0x09                                                                                                    |                                                                                                    |                                                                                                    |                                                                                                    |                               | <b>Base Converter</b><br>255<br>Decimal:<br>FF<br>Hex-Decimal:<br>111111111111111<br>Binary:                                                                                                    |
|                                                                                                    | Hardware Disconnected: PGA41X Not Available                                                                                                    |                                                                                                    |                                                                                                    |                                                                                                    |                                                                                                    |                               | <b>EXAS INSTRUMENTS</b>                                                                                                    |

<span id="page-11-0"></span>**Figure 11. Search Box and Register Descriptions**

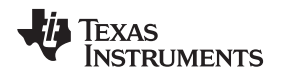

#### [www.ti.com](http://www.ti.com) **Setup** and Operation

#### **2.3.5 Data Monitor**

The *Data Monitor* window (see [Figure](#page-12-0) 12) plots the output angle or velocity information and provides access to a *Demo* mode that shows the angle and velocity in an *instrument cluster* display. The fields and buttons on this window are described as follows:

**Data Capture Source —** This field selects between SPI register read, USB, or UART burst reading.

**NOTE:** The UART mode requires additional hardware setup which is not included in the EVM package. For evaluation purposes, the UART mode is not required.

**Data Monitor —** Use this field to select either the angle or velocity to plot.

**Resolution —** Use this field to select the resolution to export the data as.

**Record Length —** Use this field to select the number of data samples to plot on the graph.

**Loop** — If checked, when the graph fills up, selecting this checkbox clears the current graph and begin a new graph.

**RUN —** This button starts reading the angle or velocity data.

**Clear Plot —** This button clears the plot.

**Export Data** — This button exports the data to a .txt file in comma separated value (CSV) format.

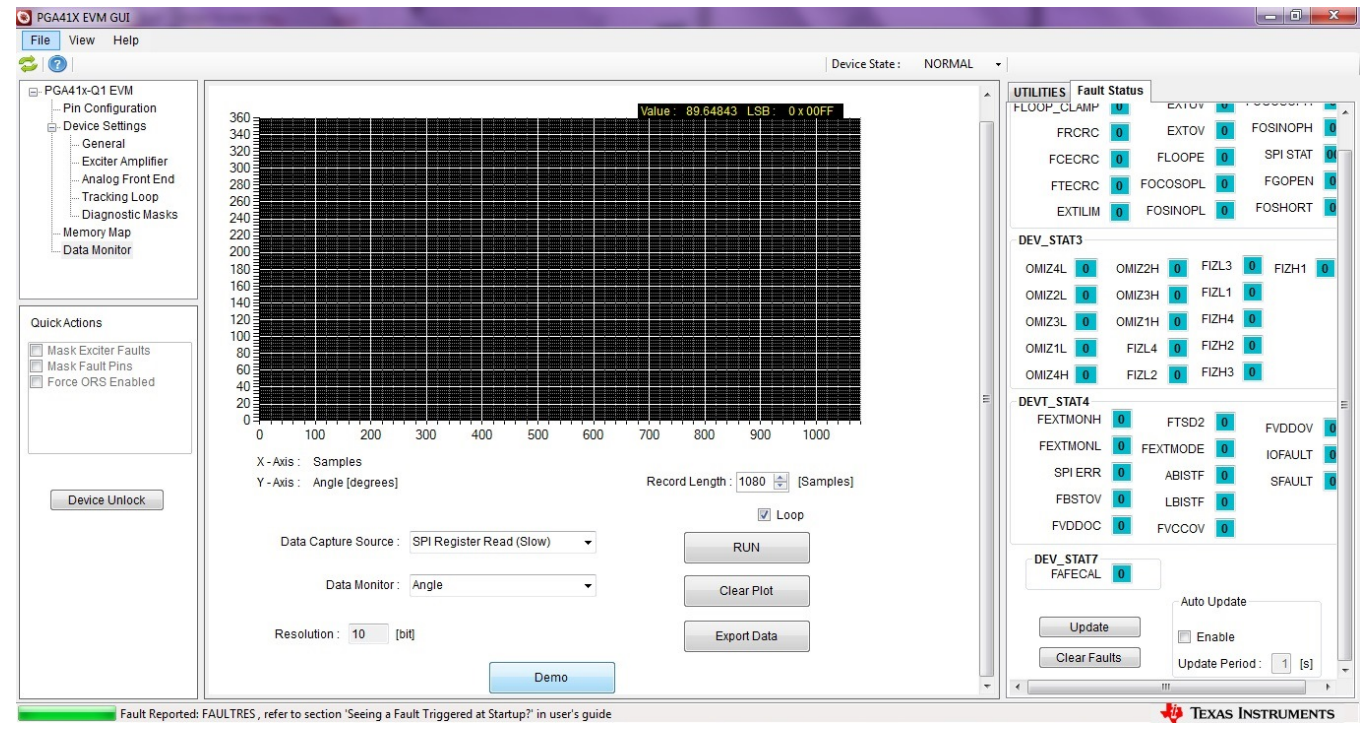

**Figure 12. Data Monitor**

<span id="page-12-0"></span>**NOTE:** The GUI was designed to support three modes of reading data from the PGA411-Q1 device. The collected samples could have some non-linearity when using the GUI to read the angle registers. If a delay occurs in the waveform on the *Data Monitor* window when reading the angle value, the delay is because of SPI. The EVM can support faster data capture by omitting the USB-to-SPI circuit (using MSP430) and connecting the controller directly to the digital pins available on the board. For evaluation purposes, TI recommends using SPI.

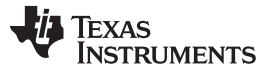

*Setup and Operation* [www.ti.com](http://www.ti.com)

**Demo** — Use this button to access the high resolution *instrument cluster* Display for instantaneous angle and velocity display. Click on the ESC button on the keyboard to exit this mode. Refer to [Figure](#page-13-0) 13.

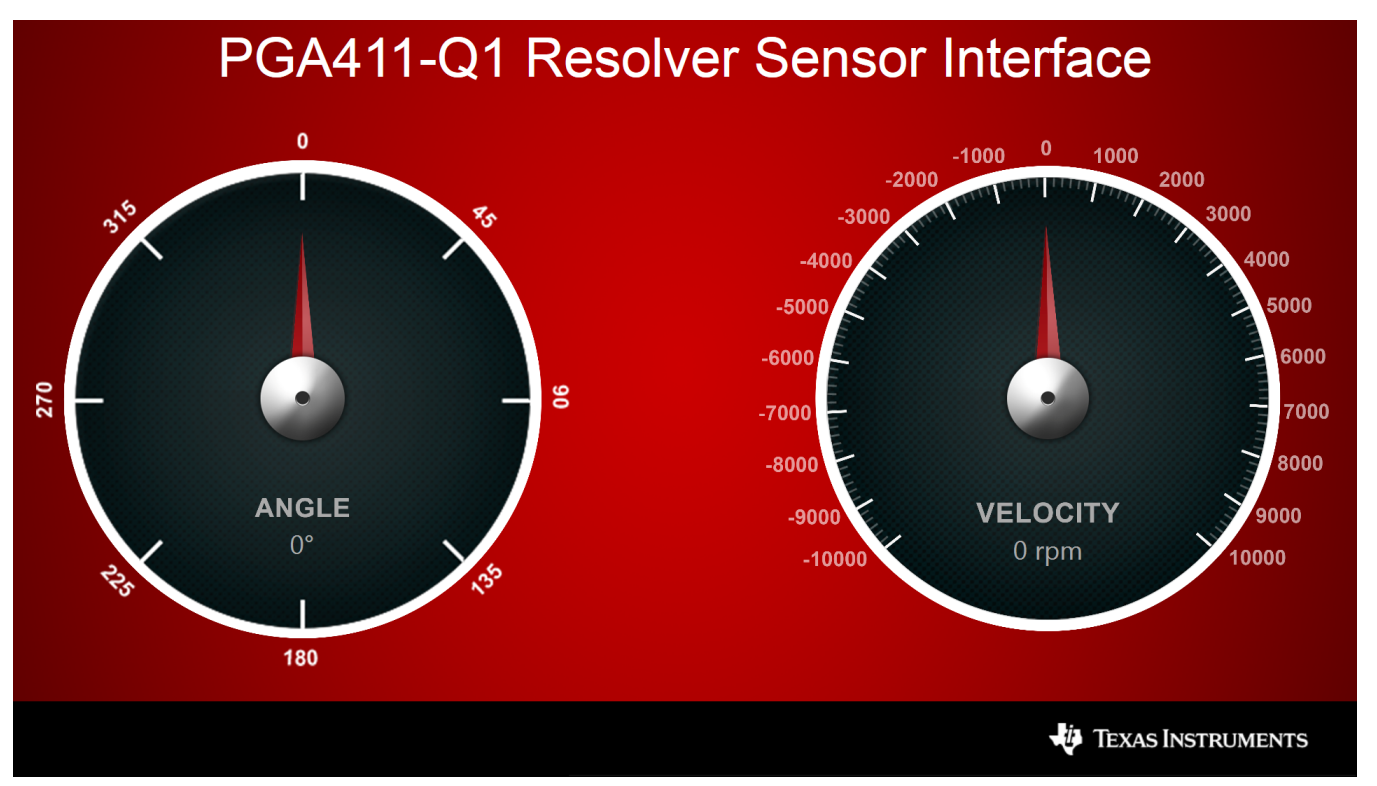

**Figure 13. DEMO Screen**

<span id="page-13-0"></span>**NOTE:** The velocity resolution is limited to 500 rpm.

To properly read the velocity, calibrate the system by clicking the *Calibrate* button. For detailed information, refer to *Troubleshooting Guide for PGA411-Q1* ([SLAA687](http://www.ti.com/lit/pdf/SLAA687)).

If the fault sign appears in the demo mode (in the form of a warning sign), refer to [Section](#page-14-1) 2.3.6 to clear the faults.

**NOTE:** Unlocking the EEPROM device functionality found under the general tab is not currently available in the current version of the PGA411-Q1 EVM GUI. This functionality will be added in a future version.

#### <span id="page-14-1"></span>**2.3.6 Fault Status**

The *Fault Status* tab (see [Figure](#page-14-0) 14) displays the status of the PGA411-Q1 fault bits. Click the *Update* button to refresh the display the current fault status. This tab can be configured to automatically update by selecting the *Enable* checkbox in the *Auto Update* section and setting the update period in 1-s increments.

The PGA411-Q1 device detects a fault in the system when any bit or group of bits displays a 1 and the color of the text field changes to red. Placing the mouse cursor on top of the status bit displays a text box with information on the fault, as shown in [Figure](#page-14-0) 14.

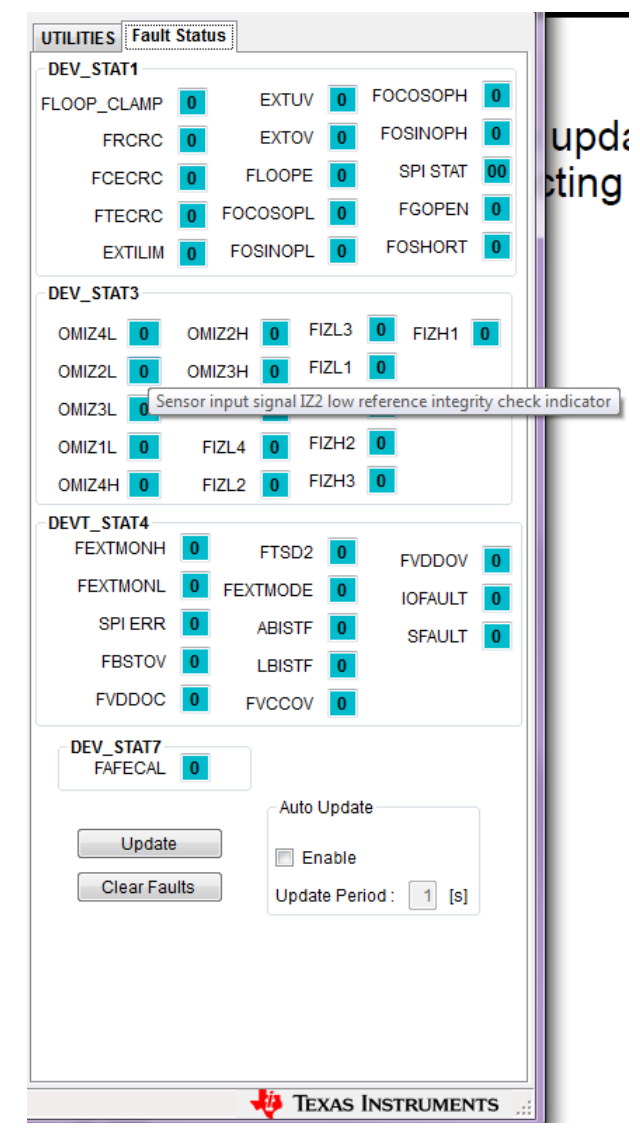

**Figure 14. Fault Status**

<span id="page-14-0"></span>**NOTE:** Make sure the FAULTRES pin is HIGH to view the faults (see [Section](#page-6-1) 2.3.1).

If the auto update option is enabled, only the SFAULT may appear because faults are cleared when read. The SFAULT gives the state of the fault pin.

## <span id="page-15-0"></span>**3 EVM Evaluation Examples**

## <span id="page-15-1"></span>*3.1 EVM Checks for Proper Operation*

#### **3.1.1 Fault Triggered at Startup**

The resolver setup may trigger faults because of specific requirements on voltage or current. To understand the primary cause, ignore the faults and continue with the initial evaluation.

If a fault appears when the GUI is first executed after properly connecting the device EVM as recommended in [Section](#page-3-2) 2.2.2, the PGA411-Q1 device can be set to ignore the faults. Setting the device to ignore these faults can occur in two different ways:

• Using the PGA411-Q1 block diagram

Set the FAULTRES pin to low by unchecking the box in the block diagram as shown in [Figure](#page-15-2) 15.

- Using the *Pin Configuration* tab Set the FAULTRES bit low by clicking the *OUT-LOW* button as shown in [Figure](#page-16-0) 16. This setting allows for further evaluation of the resolver EVM.
	- **NOTE:** Toggling the FAULTRES pin with a fault condition still present causes the PGA411-Q1 device to go into normal operation, which may cause damage to the PGA411-Q1 device. This is most likely to occur with high current short circuits on the exciter amplifier.

Ignoring the faults is only recommended for initial evaluation.

<span id="page-15-2"></span>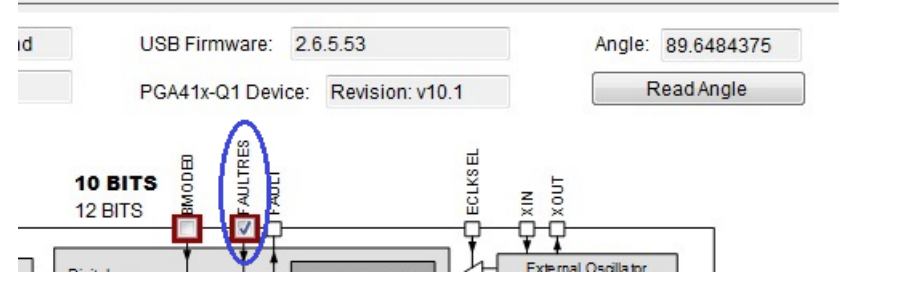

**Figure 15. FAULTRES Change in Block Diagram**

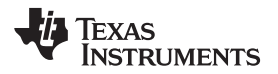

|                |                  | Auto Update     |                           |        |                 |
|----------------|------------------|-----------------|---------------------------|--------|-----------------|
| Update         |                  | Enable          | Update Period:<br>$1$ [s] |        |                 |
| <b>NRST</b>    | VA0              | VA <sub>1</sub> |                           |        |                 |
|                | $\theta$         |                 | PRD:<br>0 <sup>1</sup>    | FAULT: | $\mathcal{R}^2$ |
| INPUT-HIZ      | <b>INPUT-HIZ</b> | INPUT-HiZ       | ORD13:<br>$\bullet$       | OUTA:  | $\blacksquare$  |
| OUT-LOW        | OUT-LOW          | OUT-LOW         | ORD12:<br>$\bullet$       | OUTB:  | $\bullet$       |
| OUT-HIGH       | OUT-HIGH         | OUT-HIGH        | ORD11:<br>$\overline{0}$  | OUTZ:  | <b>A</b>        |
| <b>AMODE</b>   | OMODE            | <b>BMODE</b>    | ORD10:<br>$\sigma$        |        |                 |
| $\overline{0}$ | $\overline{0}$   | $\mathbf{0}$    | ORD9:<br>$\bullet$        |        |                 |
| INPUT-HIZ      | <b>INPUT-HIZ</b> | INPUT-HIZ       | ORD8:<br>п.               |        |                 |
| OUT-LOW        | OUT-LOW          | OUT-LOW         | ORD7:<br>$\overline{0}$   |        |                 |
| OUT-HIGH       | OUT-HIGH         | OUT-HIGH        | ORD6:<br>11               |        |                 |
| <b>INHB</b>    | <b>FAULTRES</b>  | <b>ECLKSEL</b>  | ORD5:<br>÷                |        |                 |
| ٠              | <b>PA</b>        | $\bullet$       | $\bullet$<br>ORD4:        |        |                 |
| INPUT-HIZ      | <b>INPUT-HIZ</b> | INPUT-HIZ       | ORD3:<br>$\bullet$        |        |                 |
| OUT-LOW        | OUT-LOW          | OUT-LOW         | ORD2:<br>×                |        |                 |
| OUT-HIGH       | OUT-HIGH         | OUT-HIGH        | ORD1:<br>$\bullet$        |        |                 |
|                |                  |                 | ORD0:<br><b>TI</b>        |        |                 |
|                |                  |                 |                           |        |                 |

**Figure 16. FAULTRES Change in Pin Configuration Tab**

## <span id="page-16-0"></span>**3.1.2 Changing Exciter Signal Pre-Amplifier Gain**

Changing the exciter amplifier gain can occur using the PGA411-Q1 block diagram as explained in [Section](#page-6-1) 2.3.1; however, this section focuses on same procedure using the *Memory Map* tab which is more descriptive of how a controller interfaces with the PGA411-Q1 device for this type of operation.

In the preamplifier block, the amplification level of the exciter signal can be adjusted while the common mode voltage is defined by the voltage at the COMAFE pin (typically 2.5 V). The preamplifier gain is selectable though the EXTOUT\_GL[15:12] bits in the DEV\_OVUV1 register and affects both the preamplifier ORS output and power amplifier output. For more information, refer to the PGA411-Q1 data sheet, [SLASE76.](http://www.ti.com/lit/pdf/SLASE76)

- Step 1. In the GUI, select the *Memory Map* tab. This section is the primary form of control for the device registers. For the bit definitions, see the PGA411-Q1 data sheet. The *Information* box on the right-side of the window also displays the bit definitions.
- Step 2. Change the state of the device to DIAGNOSTICS mode. Refer to [Figure](#page-18-1) 19 and [Section](#page-7-2) 2.3.2.
- Step 3. Probe pins COMAFE to check the 2.5-V pin voltage and use a differential probe on the OE1 and OE2 pins. [Figure](#page-17-0) 17 shows these test-point locations on the board.
- **OE1 —**OE1 is the positive output of the exciter amplifier.
- **OE2 —**OE2 is the negative output of the exciter amplifier.

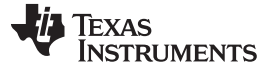

*EVM Evaluation Examples* [www.ti.com](http://www.ti.com)

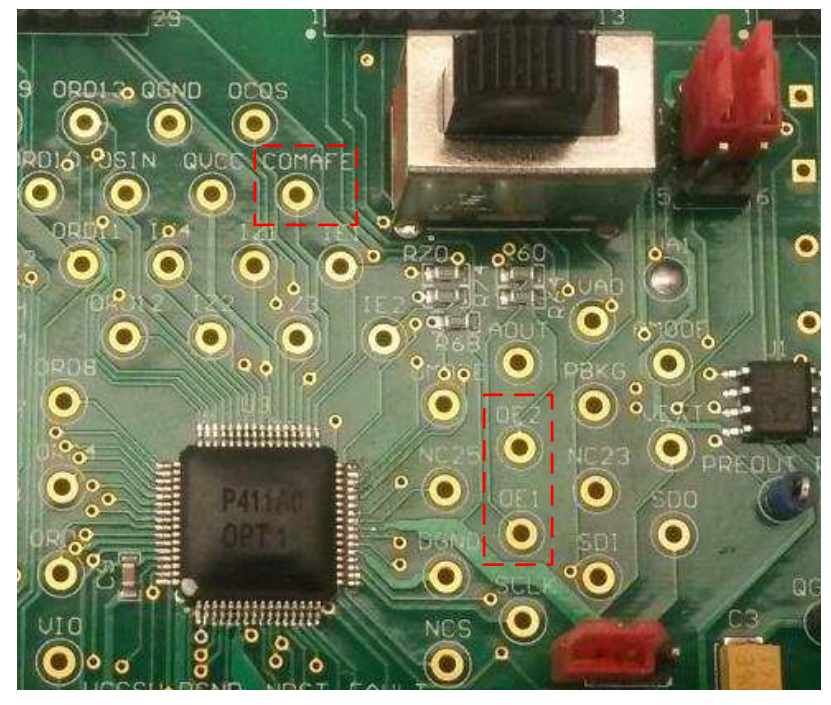

<span id="page-17-0"></span>**Figure 17. Test Points for Exciter Outputs and Common Mode Voltage**

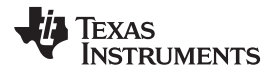

Step 4. Connect the scope probe to OE1 and compare this waveform to the one shown in [Figure](#page-18-0) 18. In this waveform, the peak-to-peak voltage of the differential voltage output of the exciter is 11.12  $V_{PP}$ .

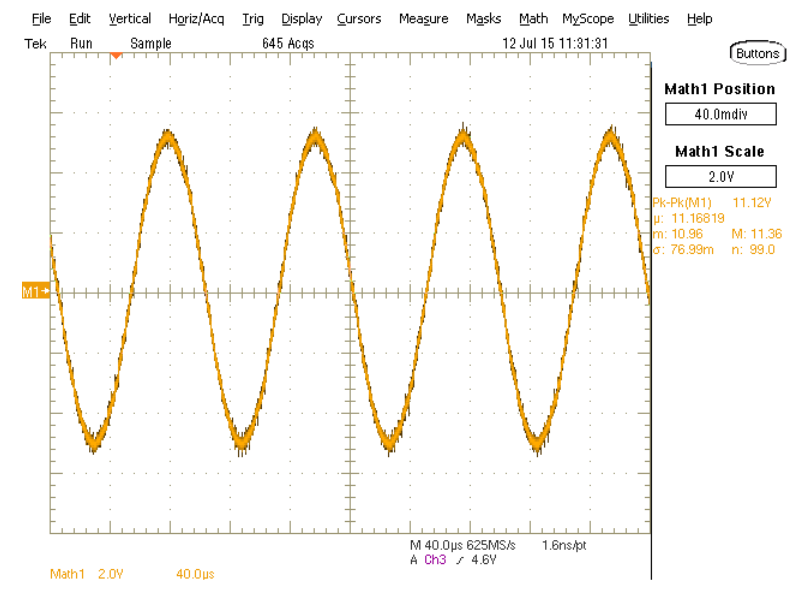

**Figure 18. OE1-OE2 Differential Output from the Exciter**

Step 5. Click on the DEV\_OVUV1 address inside the register map as shown in [Figure](#page-18-1) 19. Text should appear in the *Information* box on the *UTILITIES* tab. This box displays information regarding the bits in the DEV\_OVUV1 address.

<span id="page-18-0"></span>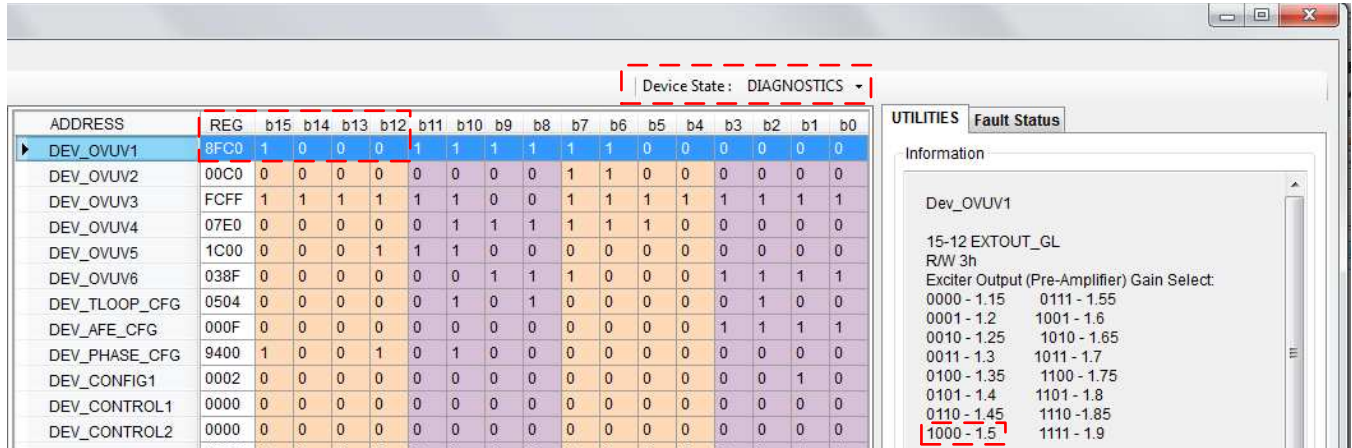

### **Figure 19. DEV\_OVUV Register Bits Relevant to Exciter Amplifier Gain**

<span id="page-18-1"></span>Step 6. Click the b14 and b13 bits to change the value inside the cell. To change the exciter preamplifier gain from 1.5 V/V to 1.85 V/V, update the value of bits b15 through b12 to 1110 and write this register to the PGA411-Q1 device using the *Write Selected* button as explained in [Section](#page-11-1) 2.3.4.1. New bit values appear as shown in [Figure](#page-19-1) 20.

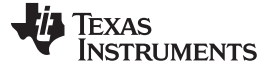

|                |             |                |                |                            |                |                |              |              |              |                |                |                |              |                |                |                | Device State: DIAGNOSTICS + |                                                               |
|----------------|-------------|----------------|----------------|----------------------------|----------------|----------------|--------------|--------------|--------------|----------------|----------------|----------------|--------------|----------------|----------------|----------------|-----------------------------|---------------------------------------------------------------|
| <b>ADDRESS</b> | <b>REG</b>  |                |                | b15 b14 b13 b12 b11 b10 b9 |                |                |              |              | b8           | b7             | b6             | b <sub>5</sub> | b4           | b3             | b2             | b <sub>1</sub> | b <sub>0</sub>              | <b>UTILITIES Fault Status</b>                                 |
| DEV OVUV1      | EFC0        |                |                |                            | $\bf{0}$       |                |              |              |              |                |                | $\mathbf{0}$   | $\mathbf{0}$ | $\overline{0}$ | $\overline{0}$ | $\circ$        | $\overline{0}$              | Information                                                   |
| DEV OVUV2      | 00C0        | $\overline{0}$ | $\overline{0}$ | $\overline{0}$             | $\overline{0}$ | $\overline{0}$ | $\Omega$     | $\mathbf{0}$ | $\mathbf{0}$ |                |                | $\mathbf 0$    | $\mathbf{0}$ | $\Omega$       | $\Omega$       | $\mathbf{0}$   | $\mathbf{0}$                |                                                               |
| DEV_OVUV3      | <b>FCFF</b> |                | $\overline{1}$ |                            |                |                |              | $\theta$     | $\mathbf{0}$ |                |                |                |              |                |                |                | h                           | Dev OVUV1                                                     |
| DEV OVUV4      | 07E0        | $\mathbf{0}$   | $\overline{0}$ | $\mathbf{0}$               | $\Omega$       | $\Omega$       |              |              |              |                |                |                | $\mathbf{0}$ | $\Omega$       | $\Omega$       | $\mathbf{0}$   | $\Omega$                    |                                                               |
| DEV OVUV5      | <b>1C00</b> | $\overline{0}$ | $\overline{0}$ | $\overline{0}$             |                |                |              | $\mathbf{0}$ | $\mathbf{0}$ | $\overline{0}$ | $\overline{0}$ | $\mathbf 0$    | $\mathbf{0}$ | $\overline{0}$ | $\Omega$       | $\theta$       | $\overline{0}$              | 15-12 EXTOUT GL<br>R/W 3h                                     |
| DEV OVUV6      | 038F        | $\mathbf{0}$   | $\Omega$       | $\overline{0}$             | $\theta$       | $\Omega$       | $\Omega$     |              |              |                | $\Omega$       | $\mathbf 0$    | $\Omega$     |                |                |                |                             | Exciter Output (Pre-Amplifier) Gain Select:                   |
| DEV TLOOP CFG  | 0504        | $\mathbf{0}$   | $\overline{0}$ | $\overline{0}$             | $\Omega$       | $\overline{0}$ |              | $\theta$     |              | $\mathbf{0}$   | $\mathbf{0}$   | $\bf{0}$       | $\mathbf{0}$ | $\mathbf{0}$   |                | $\theta$       | $\overline{0}$              | $0000 - 1.15$<br>$0111 - 1.55$                                |
| DEV AFE CFG    | 000F        | $\mathbf{0}$   | $\overline{0}$ | $\mathbf{0}$               | $\theta$       | $\theta$       | $\Omega$     | $\mathbf{0}$ | $\mathbf{0}$ | $\overline{0}$ | $\overline{0}$ | $\mathbf 0$    | $\Omega$     |                |                |                |                             | $0001 - 1.2$<br>$1001 - 16$<br>$1010 - 1.65$<br>$0010 - 1.25$ |
| DEV_PHASE_CFG  | 9400        |                | $\overline{0}$ | $\overline{0}$             |                | $\overline{0}$ |              | $\circ$      | $\mathbf{0}$ | $\mathbf{0}$   | $\mathbf{0}$   | $\mathbf{0}$   | $\Omega$     | $\theta$       | $\overline{0}$ | $\mathbf{0}$   | $\Omega$                    | $0011 - 13$<br>$1011 - 1.7$                                   |
| DEV CONFIG1    | 0002        | $\mathbf{0}$   | $\overline{0}$ | $\mathbf{0}$               | $\theta$       | $\mathbf{0}$   | $\mathbf{0}$ | $\mathbf{0}$ | $\mathbf{0}$ | $\mathbf{0}$   | $\Omega$       | $\mathbf{0}$   | $\mathbf{0}$ | $\mathbf{0}$   | $\Omega$       |                | $\Omega$                    | $1100 - 1.75$<br>$0100 - 1.35$                                |
| DEV CONTROL1   | 0000        | $\overline{0}$ | $\overline{0}$ | $\overline{0}$             | $\overline{0}$ | $\overline{0}$ | $\theta$     | $\theta$     | $\mathbf{0}$ | $\overline{0}$ | $\overline{0}$ | $\mathbf 0$    | $\mathbf{0}$ | $\Omega$       | $\Omega$       | $\theta$       | $\overline{0}$              | $0101 - 1.4$<br>$1101 - 1.8$<br>1110 - 1.85<br>$0110 - 1.45$  |
| DEV CONTROL2   | 0000        | $\Omega$       | $\Omega$       | $\mathbf{0}$               | $\Omega$       | $\mathbf{0}$   | $\Omega$     | $\mathbf{0}$ | $\Omega$     | $\bf{0}$       | $\Omega$       | $\mathbf 0$    | $\Omega$     | $\Omega$       | $\Omega$       | $\mathbf{0}$   | $\Omega$                    | $1111 - 1.9$<br>$1000 - 1.5$                                  |

**Figure 20. Exciter Amplifier Gain Change Using Memory Map**

<span id="page-19-1"></span>Step 7. As shown in [Figure](#page-19-2) 21, the amplitude of the waveform increased to approximately 13 V which corresponds with the new programmed gain of the exciter amplifier.

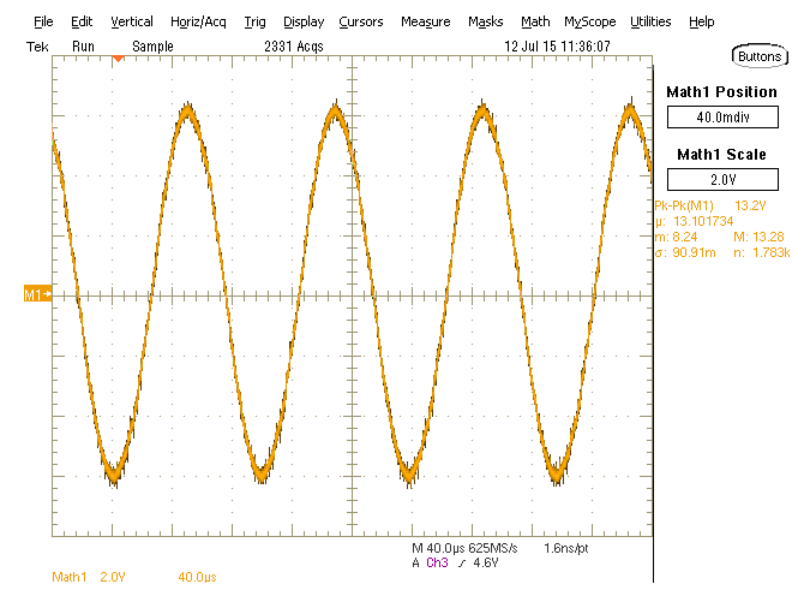

**Figure 21. OE1-OE2 Differential Output from the Exciter With Updated Gain**

<span id="page-19-2"></span>**NOTE:** This example provides a step-by-step guide on how to change key parameters on the PGA411-Q1 device using the memory map functionality.

For support questions, go to TI's E2E™ online community, [e2e.ti.com.](http://e2e.ti.com/)

## <span id="page-19-0"></span>**4 Schematics, Bill of Materials, and Layout**

This section provides a detailed description of the schematic, bill of materials (BOM), and layout.

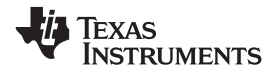

[www.ti.com](http://www.ti.com) *Schematics, Bill of Materials, and Layout*

## *4.1 Schematics*

<span id="page-20-0"></span>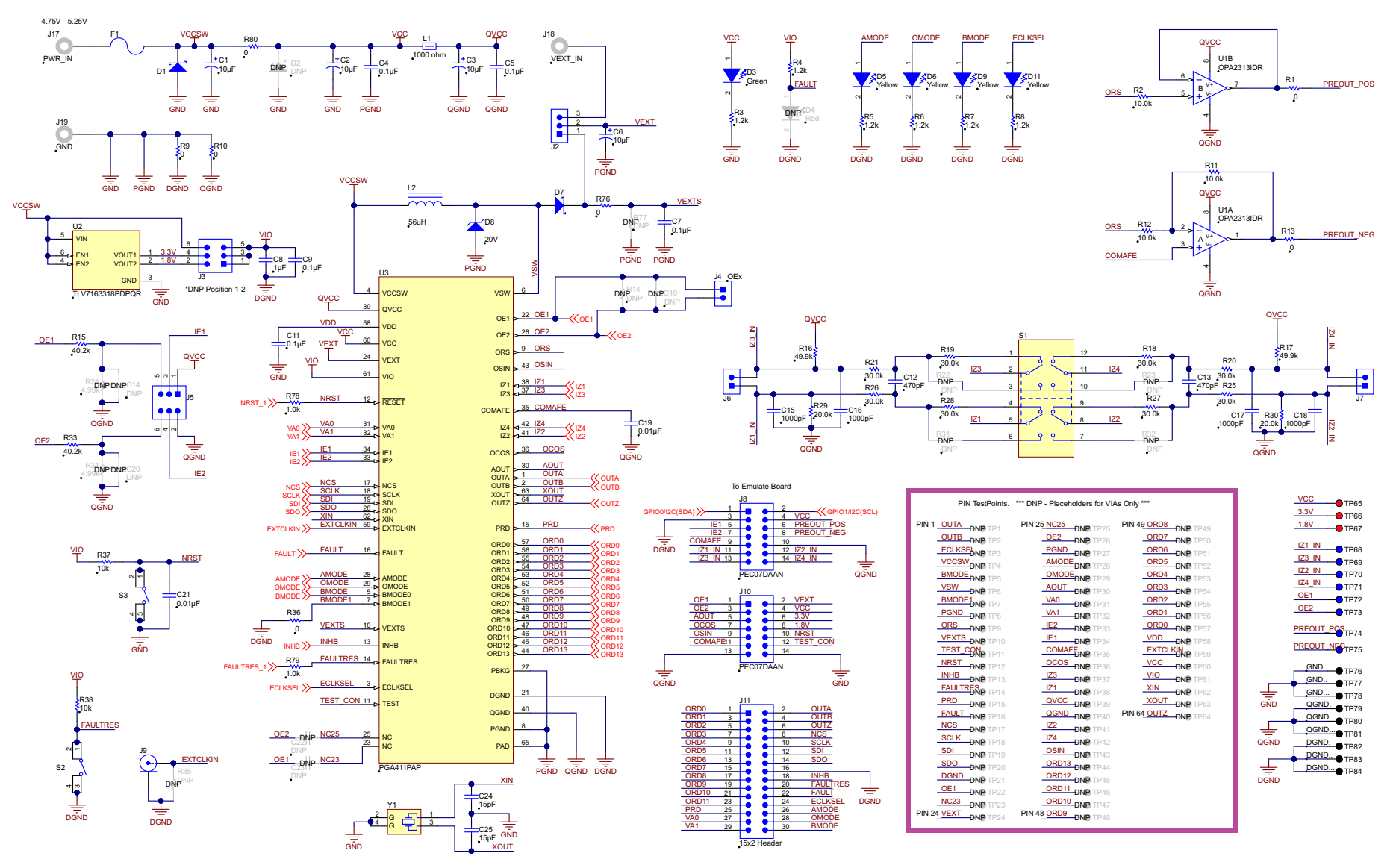

<span id="page-20-1"></span>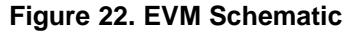

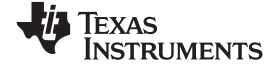

#### *Schematics, Bill of Materials, and Layout* [www.ti.com](http://www.ti.com)

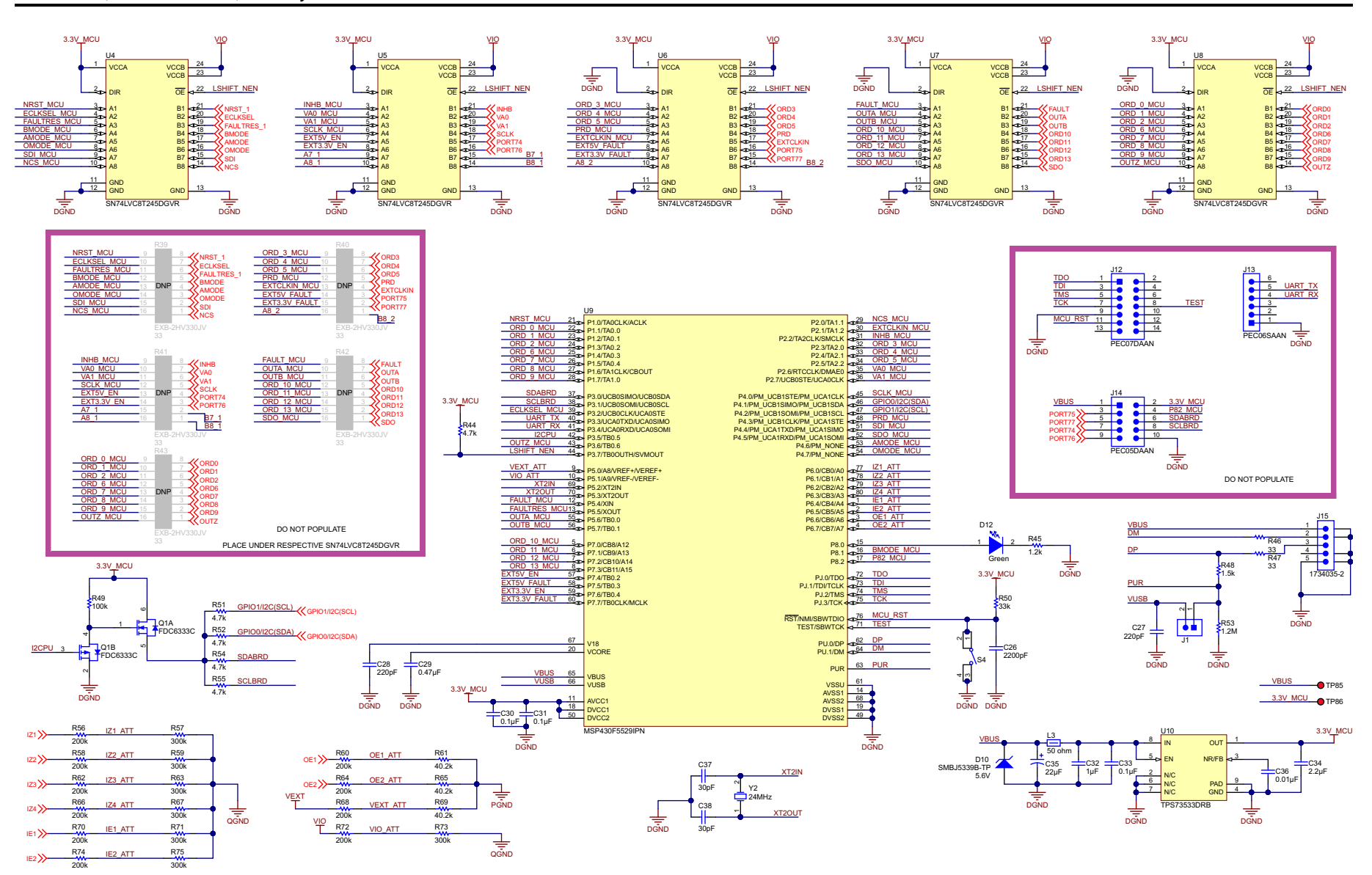

<span id="page-21-0"></span>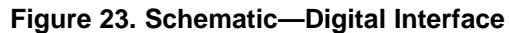

## *4.2 Bill of Materials*

## **Table 3. BOM**

<span id="page-22-1"></span><span id="page-22-0"></span>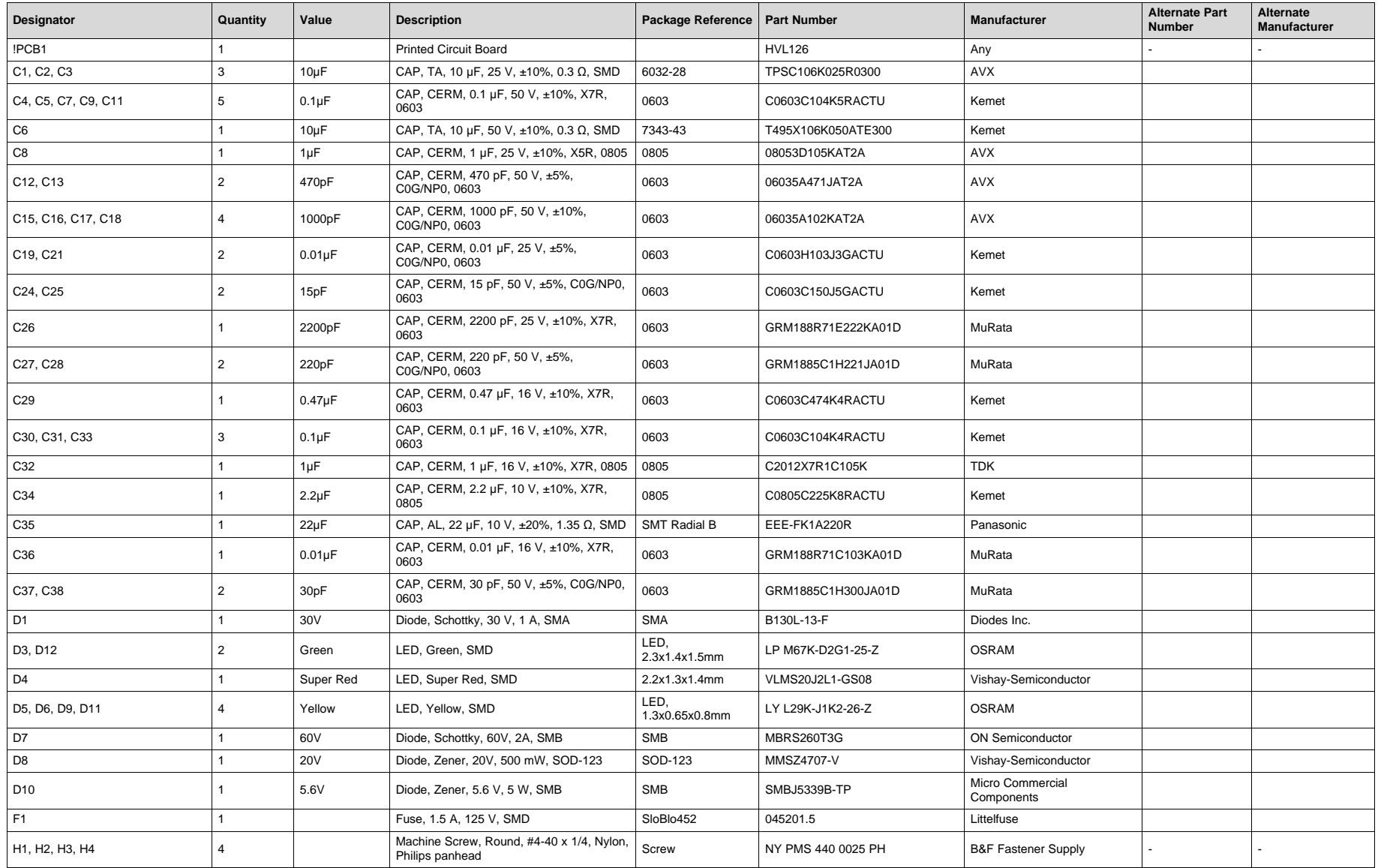

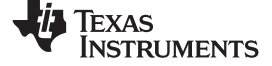

## **Table 3. BOM (continued)**

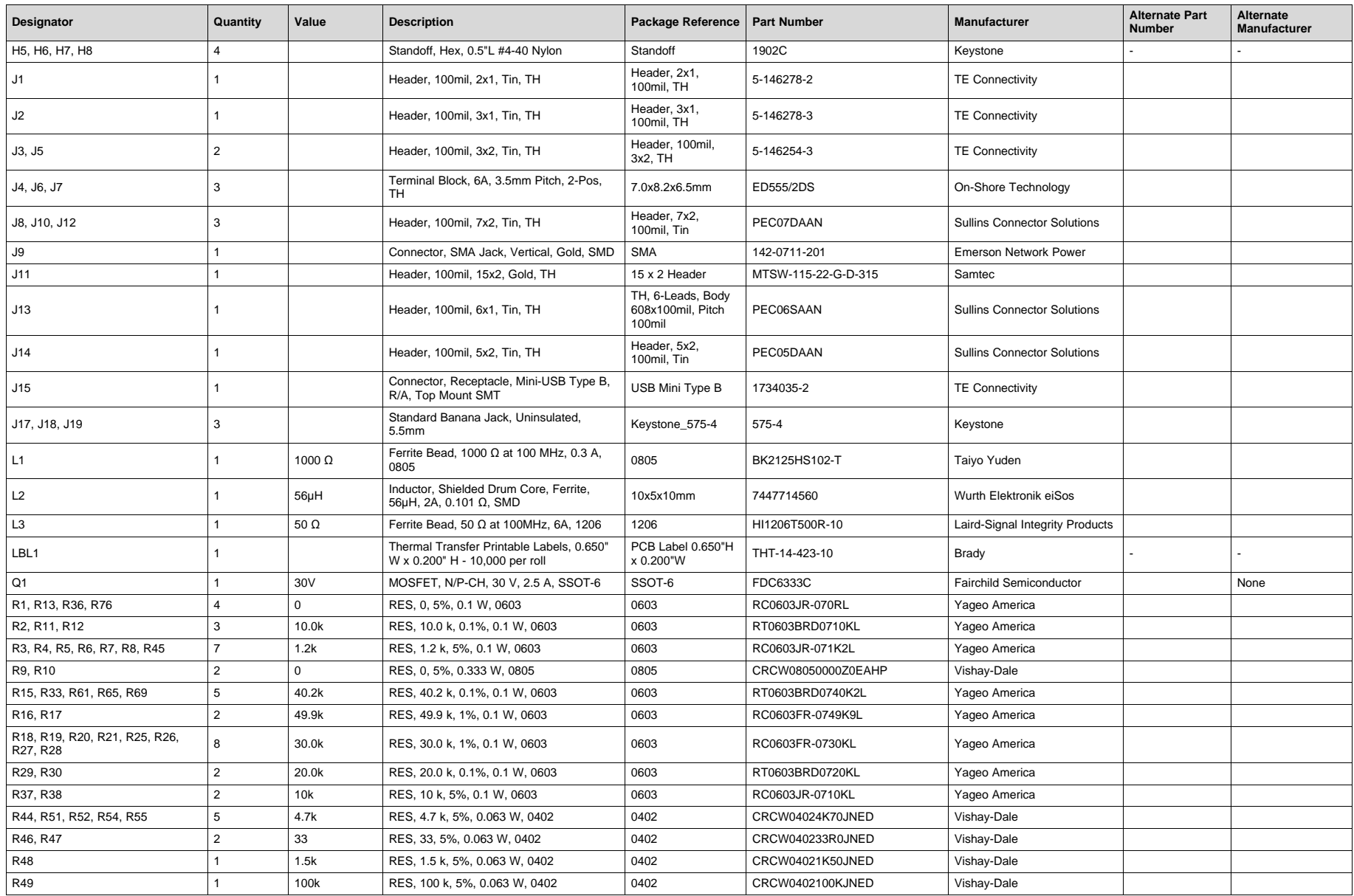

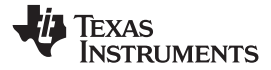

## **Table 3. BOM (continued)**

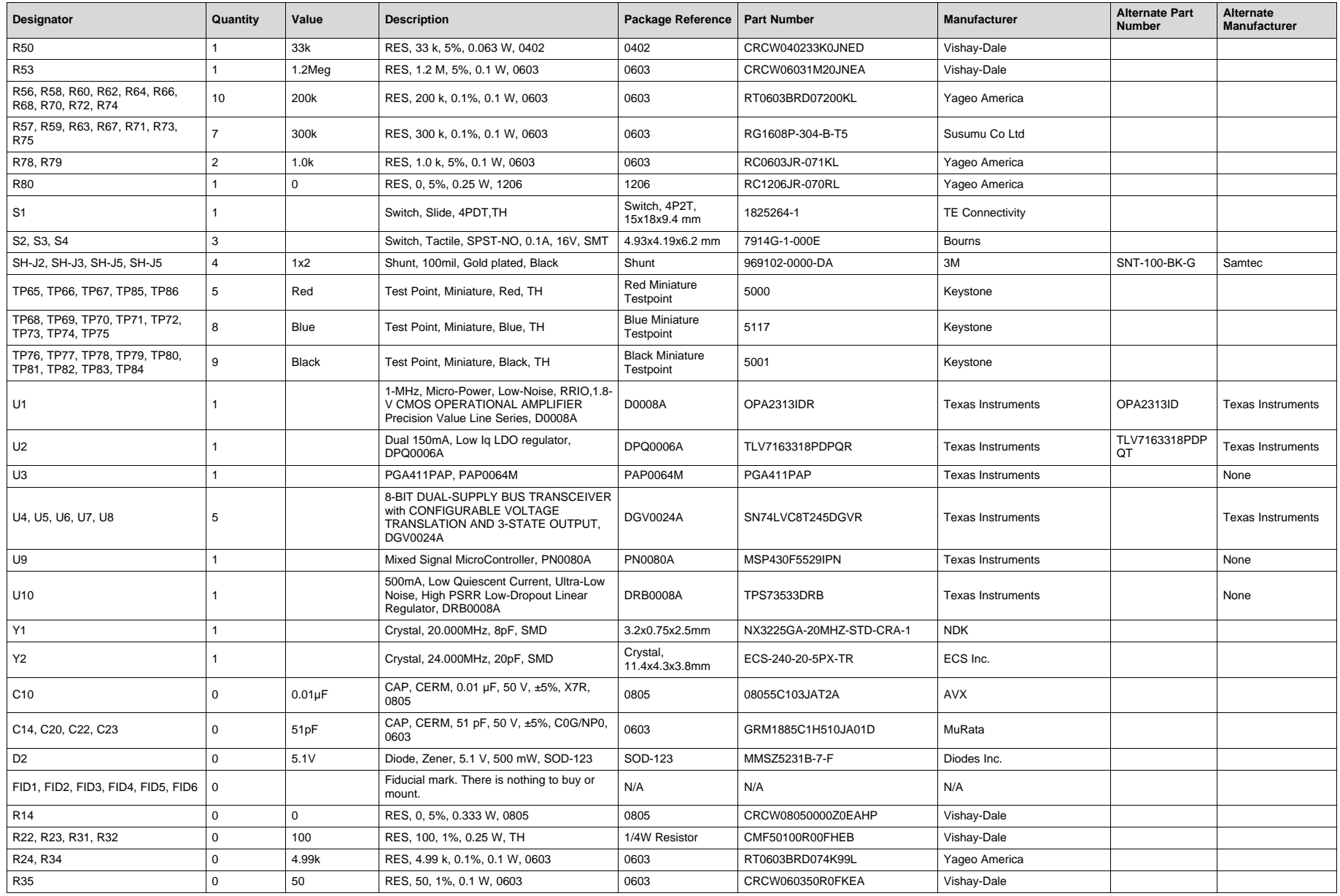

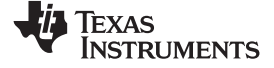

## **Table 3. BOM (continued)**

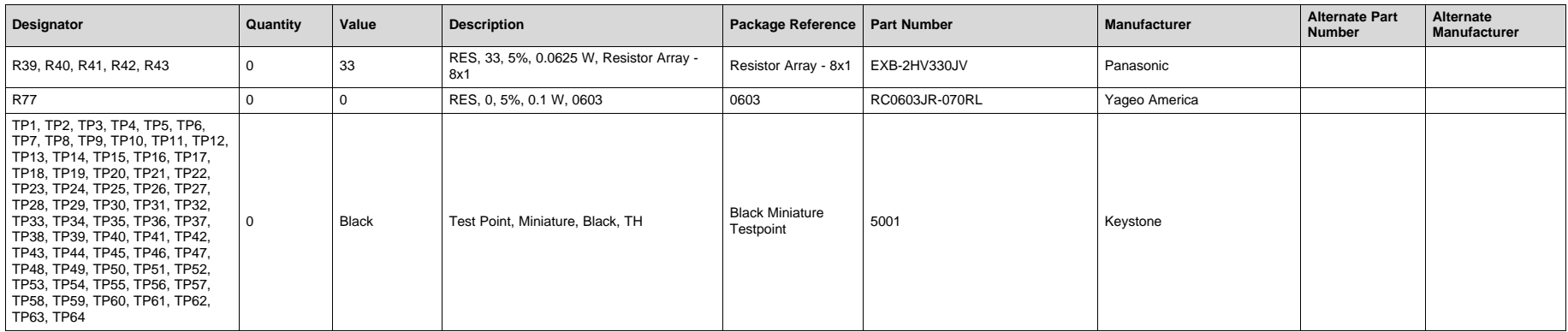

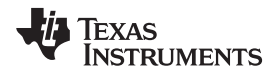

## <span id="page-26-0"></span>*4.3 Layout and Component Placement*

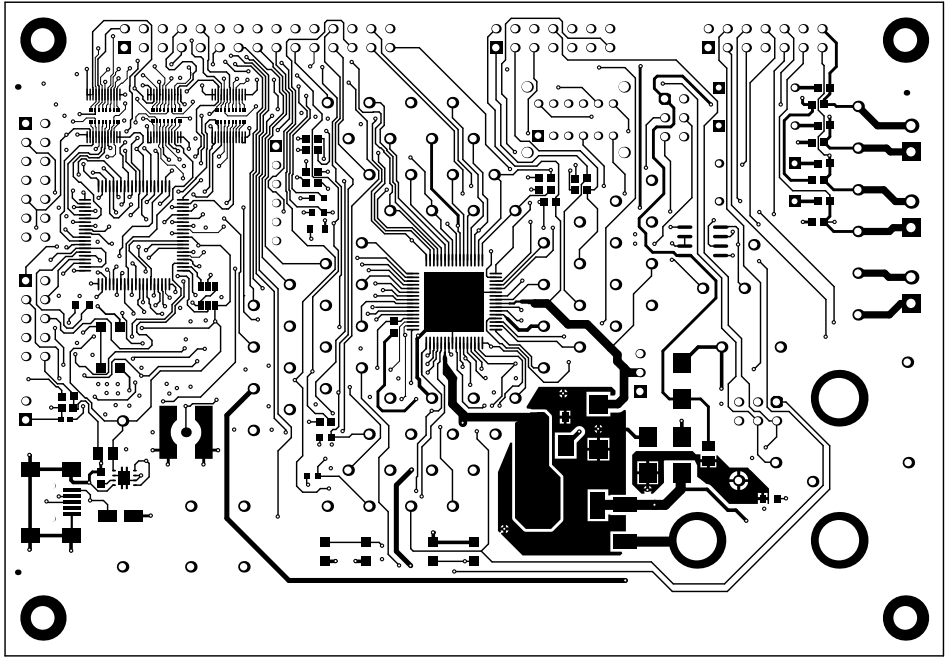

**Figure 24. Top-Side Layout**

<span id="page-26-1"></span>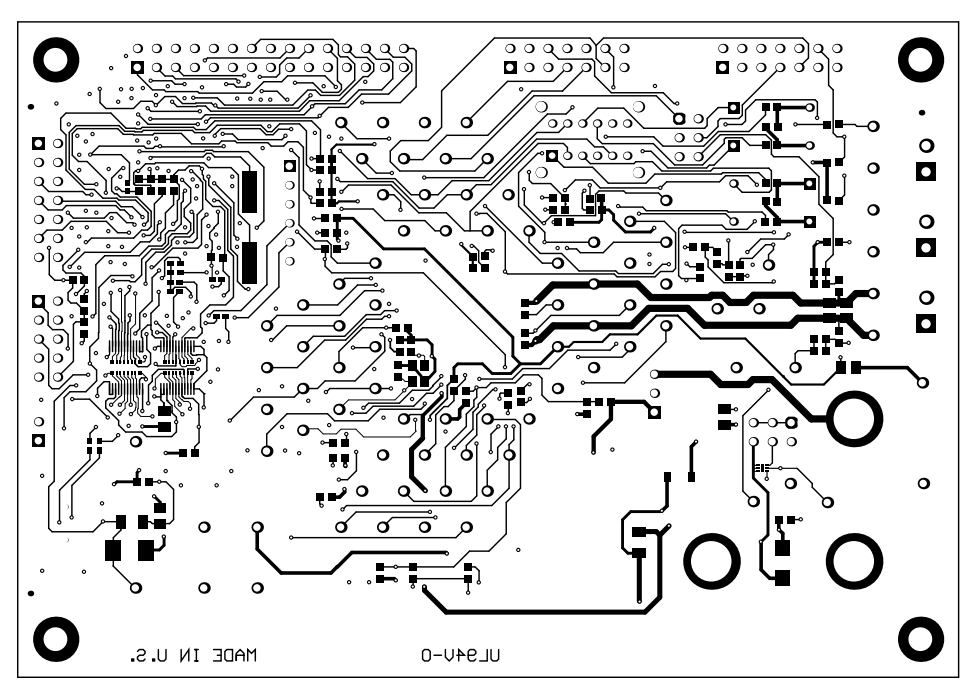

<span id="page-26-2"></span>**Figure 25. Bottom-Side Layout**

#### **IMPORTANT NOTICE**

Texas Instruments Incorporated and its subsidiaries (TI) reserve the right to make corrections, enhancements, improvements and other changes to its semiconductor products and services per JESD46, latest issue, and to discontinue any product or service per JESD48, latest issue. Buyers should obtain the latest relevant information before placing orders and should verify that such information is current and complete. All semiconductor products (also referred to herein as "components") are sold subject to TI's terms and conditions of sale supplied at the time of order acknowledgment.

TI warrants performance of its components to the specifications applicable at the time of sale, in accordance with the warranty in TI's terms and conditions of sale of semiconductor products. Testing and other quality control techniques are used to the extent TI deems necessary to support this warranty. Except where mandated by applicable law, testing of all parameters of each component is not necessarily performed.

TI assumes no liability for applications assistance or the design of Buyers' products. Buyers are responsible for their products and applications using TI components. To minimize the risks associated with Buyers' products and applications, Buyers should provide adequate design and operating safeguards.

TI does not warrant or represent that any license, either express or implied, is granted under any patent right, copyright, mask work right, or other intellectual property right relating to any combination, machine, or process in which TI components or services are used. Information published by TI regarding third-party products or services does not constitute a license to use such products or services or a warranty or endorsement thereof. Use of such information may require a license from a third party under the patents or other intellectual property of the third party, or a license from TI under the patents or other intellectual property of TI.

Reproduction of significant portions of TI information in TI data books or data sheets is permissible only if reproduction is without alteration and is accompanied by all associated warranties, conditions, limitations, and notices. TI is not responsible or liable for such altered documentation. Information of third parties may be subject to additional restrictions.

Resale of TI components or services with statements different from or beyond the parameters stated by TI for that component or service voids all express and any implied warranties for the associated TI component or service and is an unfair and deceptive business practice. TI is not responsible or liable for any such statements.

Buyer acknowledges and agrees that it is solely responsible for compliance with all legal, regulatory and safety-related requirements concerning its products, and any use of TI components in its applications, notwithstanding any applications-related information or support that may be provided by TI. Buyer represents and agrees that it has all the necessary expertise to create and implement safeguards which anticipate dangerous consequences of failures, monitor failures and their consequences, lessen the likelihood of failures that might cause harm and take appropriate remedial actions. Buyer will fully indemnify TI and its representatives against any damages arising out of the use of any TI components in safety-critical applications.

In some cases, TI components may be promoted specifically to facilitate safety-related applications. With such components, TI's goal is to help enable customers to design and create their own end-product solutions that meet applicable functional safety standards and requirements. Nonetheless, such components are subject to these terms.

No TI components are authorized for use in FDA Class III (or similar life-critical medical equipment) unless authorized officers of the parties have executed a special agreement specifically governing such use.

Only those TI components which TI has specifically designated as military grade or "enhanced plastic" are designed and intended for use in military/aerospace applications or environments. Buyer acknowledges and agrees that any military or aerospace use of TI components which have *not* been so designated is solely at the Buyer's risk, and that Buyer is solely responsible for compliance with all legal and regulatory requirements in connection with such use.

TI has specifically designated certain components as meeting ISO/TS16949 requirements, mainly for automotive use. In any case of use of non-designated products, TI will not be responsible for any failure to meet ISO/TS16949.

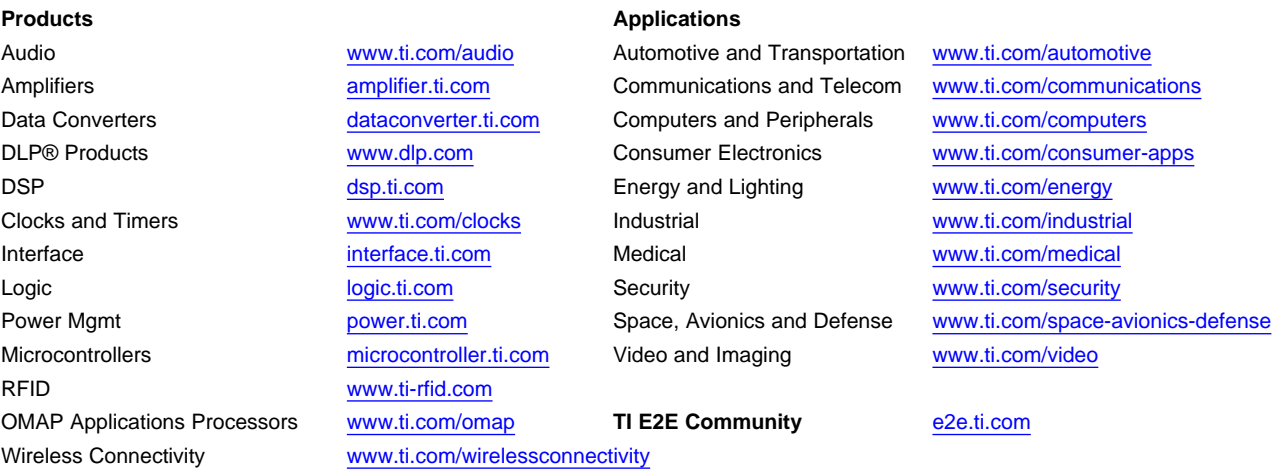

Mailing Address: Texas Instruments, Post Office Box 655303, Dallas, Texas 75265 Copyright © 2016, Texas Instruments Incorporated